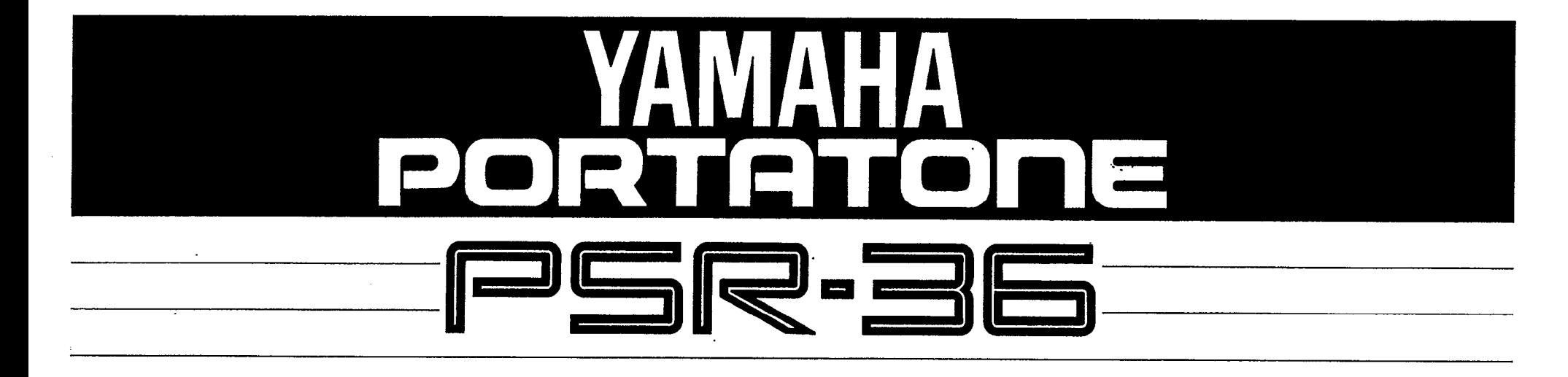

*Owner's Guide*

*Spielanleitung*

*Mode d'emploi*

*Manual del Propietario*

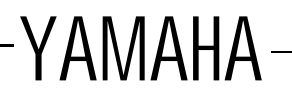

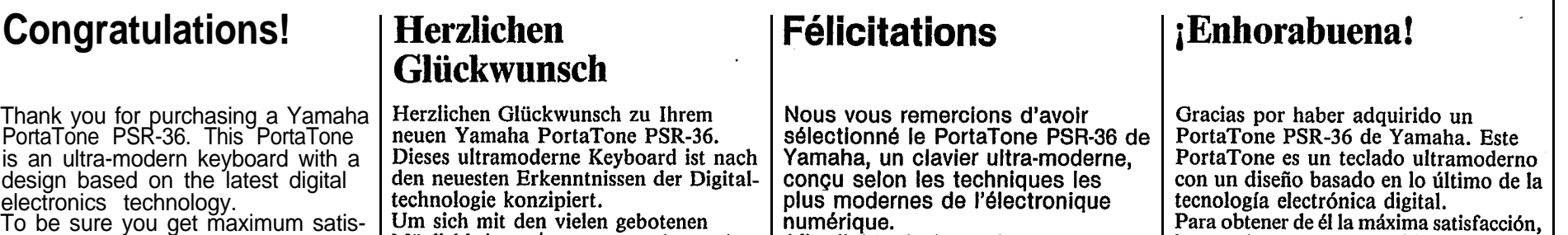

Möglichkeiten vertraut zu machen, gehen Sie am besten die Erläuterungen Schritt für Schritt durch und probieren Sie gleich alles am Instrument selbst aus.

faction, we suggest you follow the steps in this manual carefully

while actually playing the

instrument.

Afin d'obtenir de cet instrument des

satisfactions optimales, nous vous conseillons de suivre attentivement les différentes étapes, proposées dans ce manuel, tout en louant effectivement de cet instrument.

le sugerimos que siga cuidadosamente los pasos de este manual mientras toa el instrumento.

#### **Contents** Inhalt Table des matières **Indice** Antes de comenzar a tocar ................... 1 [Before playing](#page-2-0) . . . . . . . . . . . . . . . . . . . . . . . . . . . . . . . . . . . . [1. Nomenclature](#page-3-0) . . . . . . . . . . . . . . . . . . . . . . . . . . . . . . . . . <sup>2</sup> 1 [2. Playing back the Demonstration](#page-4-0) Music. . . . . . . . . . . . . . . . . . . . . . . . . . . . . . . . . . . . . . . ... 3 2. Reproduction d'une musique 2. Reproducción de la Música de 3. Spielbeginn (Orchesterteil) ............... 4 4. Editieren von Instrumentstimmen .... 6 [3. Starting to Play](#page-5-0) (Orchestra Section) . . . . . . . . . . . . . . . . . . . . . . . . [4. Voice Editing](#page-7-0) . . . . . . . . . . . . . . . . . . . . . . . . . . . . . . . . <sup>4</sup> 3. Début de l'exécution 3. Comenzando a tocar 5. Der eingebaute Schlagzeuger (Sección de Orquesta) ..................... 4 (PCM/Stereo-Rhythmusteil) ............. 7 6 5. Utilizando el "batería" incorporado<br>(Sección de Ritmo/PCM Estéreo) .... 7 6. Kreieren eigener Rhythmen [5. Using the Built-in Drummer](#page-8-0) (PCM/Stereo Rhythm Section) . . . . . 7 5. Utilisation de la batterie incorporée (Section rythmique/PCM Stéréo) .. 7 [6. Creating Original Rhythm](#page-11-0) 7. Hinzufügen von Begleitung 6. Création de types rythmiques 6. Creando patrones de ritmo originales (Baß-Akkord-Automatik) ............... 12 Patterns (Custom Drummer) ......10<br>7. Adding Accompaniment originaux (Batterie programmable) 8. Akkordfolge-Programmierung ....... 15 7. Añadiendo acompañamiento (Sección [7. Adding Accompaniment](#page-13-0)<br>(Auto Bass Chord Section) .......12 9. Anschlußmöglichkeiten .................. 17 7. Addition d'un accompagnement de Acorde y Bajo Automático) ...... 12 8. Programación de Secuencia de [8. Chord Sequence Programming .](#page-16-0) 15 (Section accords de basses 10. Optional Accessories . . . . . . . . . . . . . . . . . . <sup>17</sup> 19[9. External Jacks](#page-18-0) . . . . . . . . . . . . . . . . . . . . . . . . . . . . . automatiques) ................................. 12 8. Séquenceur d'accords .................. 15 9. Prises extérieures 10. Accesorios opcionales ..................... 19 [11. About MIDI](#page-20-0) . . . . . . . . . . . . . . . . . . . . . . . . . . . . . . . . . . . 19 [12. Taking Care of Your PortaTone 22](#page-23-0) 12. Cuidados de su PortaTone ............ 22 [13. Specifications](#page-24-0) . . . . . . . . . . . . . . . . . . . . . . . . . . . . . . 23 11. Quelques mots sur l'interface

# <span id="page-2-0"></span>**Before playing**

## **Inserting Batteries**

insert six 1.5V SUM-1 "D" size, R-20, Remove the battery compartment cover on the bottom of the instrument and or equivalent *alkaline* batteries (sold separately), making sure that the polarities are placed as directed inside the compartment. Replace the cover, ensuring that it locks securely in place.

### **Optional power adaptors**

Household current: Power Adaptor PA-4/ PA-40 is available for household current. No other adaptor is usable, so when you purchase a power adaptor please ensure that it is model PA-4/PA-40. Car Battery: Car Battery Adaptor CA-1 plugs into a car cigarette lighter socket.

## Vor dem Spielen

## Einsetzen der Batterien

Nehmen Sie den Batteriefachdeckel am Boden des Instrumentes ab, und legen Sie sechs 1,5-V-Monozellen (nicht mitgeliefert),<br>möglichst Alkali-Batterien, unter Beachtung der im Inneren angegebenen Polarität ein. Bringen Sie den Deckel wieder an, und achten Sie darauf, daß er einrastet.

## Als Sonderzubehör erhältliche Adapter

Für Netzstrom: Verwenden Sie für Netzbetrieb ausschließlich den Netzadapter PA-4. Andere Netzadapter eignen sich nicht, weshalb Sie nur den PA-4 Verwenden Können. Für Betrieb über die Autobatterie: Verwenden Sie zum Anschluß an die Zigarettenanzünderbuchse Ihres Wagens den Autobatterieadapter CA-1.

# Avant de jouer

#### Insertion des piles

Retirer le couvercle du logement des piles, se trouvant sous l'appareil, et y Installer six piles de 1.5V. SUM-1, taille "D". R-20 ou des piles alcalines équivalentes (vendues séparément), en veillant à respecter le polarités, tel qu'indiqué à l'intérieur du logement. Remettre le couvercle en place, en s'assurant de son parfait verrouillage.

## Adaptateurs en option

Courant secteur: L'adaptateur PA-4 est disponible pour le courant secteur. Aucun autre adaptateur ne convient; dès lors, à l'achat d'un adaptateur, confirmer qu'il s'agit bien du modèle PA-4. Batterie automobile: L'adaptateur CA-1, prévu pour une batterie d'automobile, se branche à la douille de l'allume-cigare du tableau de bord.

## Antes de comenzar a tocar

#### Inserción de las pilas

Extraiga la cubierta del compartimiento de las pilas de la parte inferior del instrumento e inserte seis pilas *alcalinas* de 1,5V SUM-1,<br>tamaño "D", R-20 o equivalentes (vendidas por separado), asegurándose de que las polaridades se coloquen como se indica dentro del compartimiento. Vuelva a colocar la cubierta, asegurándose de que cierre correctamente.

### Adaptadores de alimentación opcionales

Corriente doméstica: está disponible el Adaptador de alimentación PA-4 para corriente domestica. No puede utilizarse ningún otro adaptador, de manera que cuando adquiera un adaptador de alimentación, asegúrese de que sea del modelo PA-4. Batería del automóvil: el Adaptador para Batería del Automóvil CA-1 se conecta a la clavija del encendedor de cigarrillos del automóvil.

# <span id="page-3-0"></span>**Nomenclature**

# Bezeichnung der Teile | Nomenclature

## | Nomenclatura

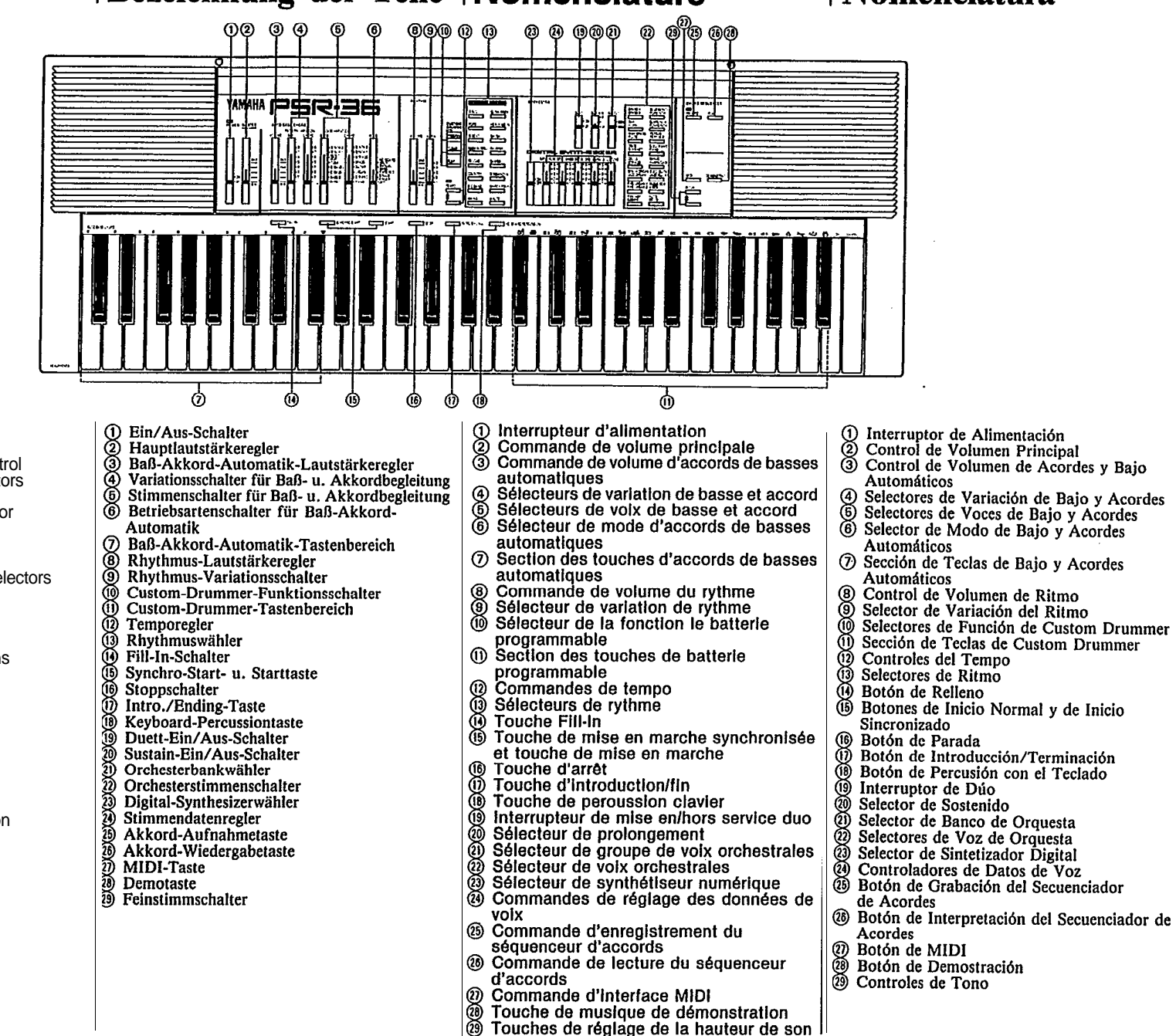

Power Switch

- Master Volume Control
- 
- Auto Bass Chord Volume Control Bass & Chord Variation Selectors Bass & Chord Voice Selectors Auto Bass Chord Mode Selector Auto Bass Chord Key Section
- 
- 
- Rhythm Volume Control
- Rhythm Variation Selector
- Custom Drummer Function Selectors
- Custom Drummer Key Section
- 
- Tempo Controls Rhythm Selectors
- 
- Fill-in Button Synchro Start and Start Buttons Stop Button
- 
- Intro./Ending Button
- Keyboard Percussion Button Duet On/Off Switch
- 
- ඹ Sustain Selector
- Orchestra Bank Selector බා
- Orchestra Voice Selectors Ø
- Digital Synthesizer Selector
- Voice Data Controllers
- Q5) Chord Sequencer Record Button
- ශී Chord Sequencer Play Button MIDI Button
- **Demonstration** Button
- Pitch Controls

2

<span id="page-4-0"></span>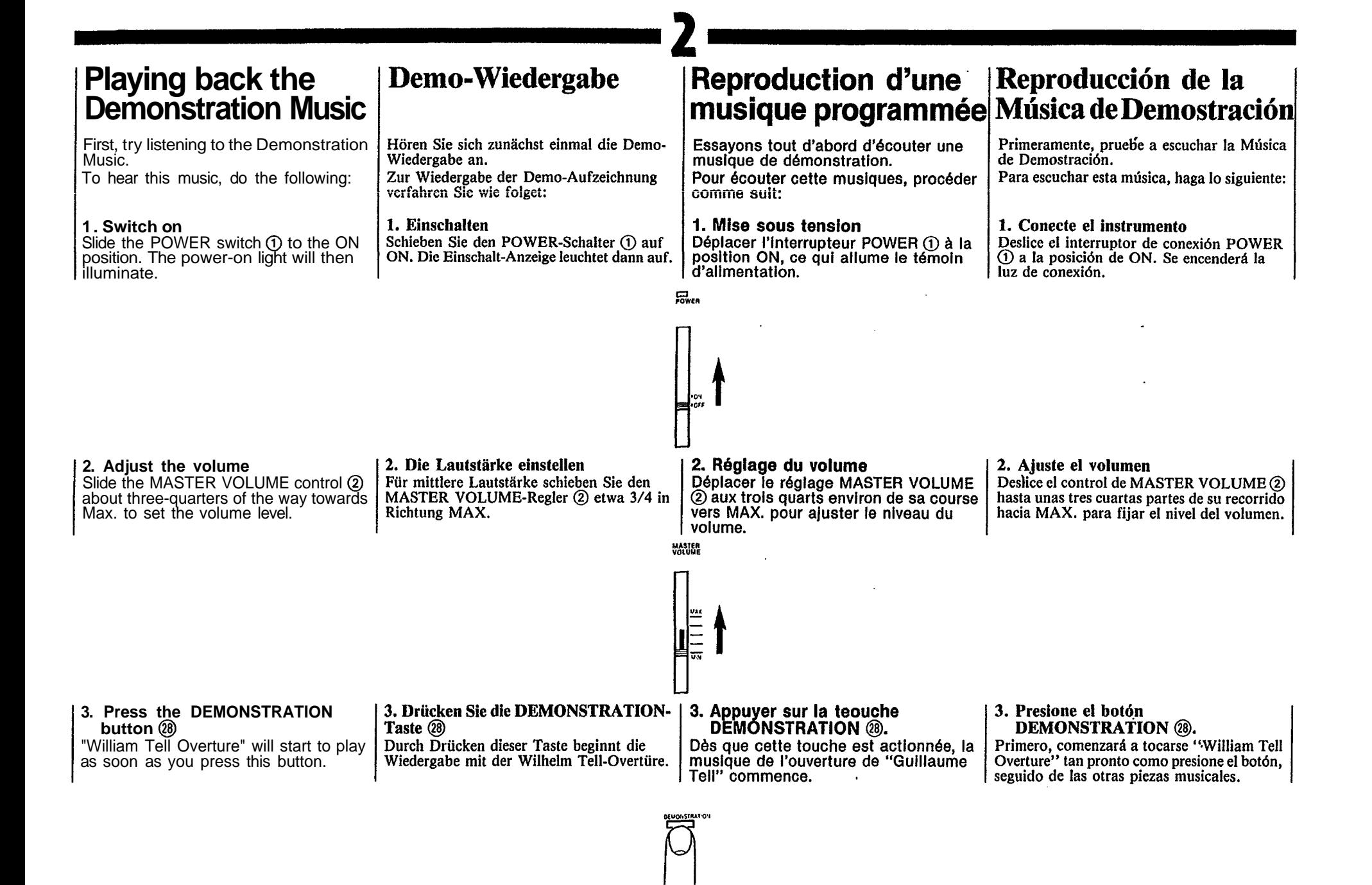

- <span id="page-5-0"></span>button  $\ddot{\text{(a)}}$  again. ■ To stop the music, press the STOP button @ or the DEMONSTRATION
- You can change the programmed voice, rhythm and tempo as you like. However, you shouldn't select a 3-Beat rhythm, since it would not match the demonstration piece.
- Pour arrêter cette musique, appuver sur la touche STOP (6) ou une deuxième fois sur la touche DEMON-STRATION (®.
- Il est possible de changer à son gré, la voix, le rythme et le tempo programmés. Cependant, il n'est pas possible de sélectionner un rythme à 3 mesures car il ne correspondrait pas à la musique de démonstration.

**Section orchestrale** 

Essayer tout d'abord les sons de la

section orchestrale, la partie fondamen-

- Para detener la música, pulse el botón STOP (i) o el botón DEMONSTRATION (28) otra vez.
- Ud. puede cambiar el tempo, el ritmo y la voz programada como lo desee. Si bien, no debe seleccionar de un ritmo de 3 compases, ya que estos no coincidirá.

# **Starting to play**

## **Orchestra section**

First, try the sounds in the Orchestra section, which is a fundamental part of this keyboard.

# **Spielbeginn**

## **Orchesterteil**

Zunächst sollten Sie einmal die Stimmen des Orchesterteils-des wichtigsten Teils dieses Keyboards-ausprobieren.

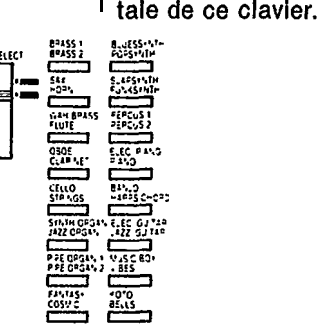

# Début de l'exécution Comenzando a tocar

## Sección de Orquesta

Primeramente, pruebe los sonidos de la sección de Orquesta, que es una parte fundamental de este teclado.

## **1. Choose an instrument voice**

First set the Orchestra Bank selector  $(2)$ for the desired bank of voices (Orchestra Bank selector in upper position to select upper row of voices labeled in silver above the voice selectors, lower position to select lower row of voices labeled in yellow.) Then press the Orchestra Voice selector  $\omega$  for the desired voice in the selected bank.

• When you turn the keyboard ON, the BRASS 1 voice will automatically be selected if the Orchestra Bank selector (20) is set to the upper position,<br>and the BRASS 2 voice will be selected if the Orchestra Bank selector is set to the lower position.

## 1. Wählen einer Instrumentalstimme

Zuerst mit dem Orchesterbankwähler (21) die erwünschte Speicherbank wählen (zum Abrufen der 16 über den Orchesterstimmenschaltern, in silber aufgeführten Instrumentstimmen den Orchesterbankwähler nach oben schieben, zum Aktivieren der in Gelb aufgeführten Stimmen unter den Orchesterstimmenschaltern den Orchesterbankwähler nach unten schieben. Dann einen Orchesterstimmenschalter (2) drücken, um die erwüschte Stimme zu laden.

• Beim Einschalten des Keyboards wird automatisch die BRASS 1-Stimme geladen. falls sich der Orchesterbankwähler (21) in der oberen Position befindet, während BRASS 2 abgerufen wird, wenn der Orchesterbankwähler in der unteren Position steht.

1. Choisir une voix instrumentale Régier en premier lieu le sélecteur de groupe de voix orchestrales 20 afin de choisir le groupe de voix orchestrales désiré (sélecteur de groupe de voix orchestrales vers le haut pour sélectionner le groupe de voix supérieur repéré par des indications argentées au dessus des sélecteurs de voix, et vers le bas pour sélectionner le groupe de voix Inférieurs marqué en Jaune). Appuyer ensuite sur le sélecteur de voix orchestrales @ correspondant à la voix désirée dans le groupe sélectionné.

• A la mise sous tension du clavier: la voix BRASS 1 (culvre 1) est automatiquement sélectionnée si le sélecteur de groupe de voix orchestrales (?) est en position haute (UPPER) et la voix BRASS 2 (cuivre 2) est sélectionnée si le sélecteur de groupe de voix orchestrales est en position basse (LOWER).

## 1. Escoja la voz instrumental

Coloque primero el selector de banco de orquesta (21) en el banco de voces deseado (Selector de Banco de Orquesta en la posición superior para seleccionar la fila superior de voces marcadas en plateado encima de los selectores de voz, y en la posición inferior para seleccionar la fila inferior de voces marcadas en amarillo.) Luego, pulse el selector de voz de orquesta @ correspondiente a la voz deseada en el banco escogido.

• Cuando encienda el teclado, será seleccionada automáticamente la voz BRASS I si el selector de voz de orquesta (2) está en la posición superior, y la voz BRASS 2 si dicho selector está en la inferior.

#### *Notes:*

- *1. Vibrato is automatically applied to voices which*
- *benefit from application of this effect. 2. Be sure to set the Auto Bass Chord MODE* selector  $\overline{6}$  to the OFF position. When the *selector is set to the SINGLE FINGER or FINGERED position, the keys in the Auto Bass*<br>Chord key section  $Q$  cannot be used for melody *playing.*

## **2. Try other voices**

Make your selection from among the voices in the ORCHESTRA section 2.

#### Hinweise:

- Den Instrumentstimmen, zu denen dieser Effekt gut paßt, wird automatisch Vibrato hinzugefügt.
- papi, mid alliomatisch Viblato mittage jugi:<br>Achten Sie darauf, den AUTO BASS CHORD<br>MODE-Schalter ® auf OFF zu stellen. Steht dieser Schalter auf SINGLE FINGER oder FINGERED, so können die Tasten des AUTO BASS CHORD-Tastenbereichs () nicht zum Spielen der Melodie verwendet werden.

#### 2. Umschalten auf eine andere Stimme Im ORCHESTRA-Teil (2) steht Ihnen eine bunte Stimmenpalette zur Auswahl.

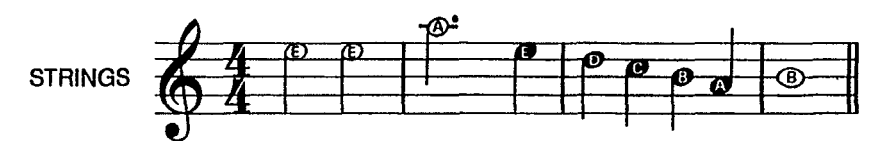

#### *Note:*

*The maximum number of notes that can be played simultaneously (normally twelve) will be reduced when the Auto Bass Chord, Duet and Digital Synthesizer are used. The minimum number of simultaneous notes is two.* 

## **3. Adding sustain**

Slide the SUSTAIN selector  $\omega$  to its "1" or "2" setting, and notes will be sustained after you lift your fingers from the keys. SUSTAIN 1 produces a short sustain, SUSTAIN 2 produces a longer sustain.

## Hinweis:

Die maximale Anzahl der simultan erzeugbaren Noten (noramlerweise 12) reduziert sich, wenn Baß-Akkord-Automatikfunktion. Duetteffekt und Digital Synthesizer verwendet werden. Die Mindestanzahl von gleichzeitig spielbaren Noten beträgt zwei.

#### 3. Hinzuschalten von Sustain

Den SUSTAIN-Schalter @ auf die "!" oder "2" Position stellen, wodurch die Noten nach Loslassen der Tasten angehalten werden. SUSTAIN 1 erzeugt einen kurzen und SUSTAIN 2 einen längeren Abklingnachhall.

#### Remarques:

Remarque:

- Le vibrato est automatiquement appliqué aux voix qui tirent parti de cet effet.
- Veiller à placer le sélecteur de mode d'accord  $\overline{2}$ basse automatique 6 à la position OFF. Si ce sélecteur se trouve à la position SINGLE FINGER ou FINGERED, les touches de la section d'accords basses automatiques (1) ne pourront pas être utilisées pour jouer une mélodie.

### 2. Essayer d'autres voix.

Faire son choix parmi les diverses voix de la section ORCHESTRA @.

Le nombre maximal de notes pouvant être louées en

même temps (normalement douze) sera réduit en cas

d'utilisation des accords de basses automatiques.

du duo et du synthétiseur numérique. Le nombre

minimal de notes jouées en même temps est deux.

Déplacer le sélecteur SUSTAIN @ sur

se prolongent après que les doigts

sa position "1" ou "2" pour que les notes

quittent les touches. Le réglage SUSTAIN

durée et le réglage SUSTAIN 2 un prolon-

1 produit un prolongement de courte

3. Alouter un prolongement

gement plus long.

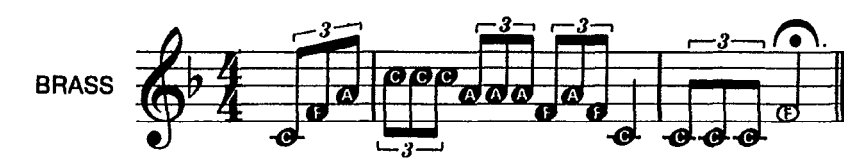

#### Nota:

Notas:

 $\overline{\phantom{a}}$ 

El número máximo de notas que pueden tocarse simultáneamente (normalmente doce) se reducirán cuando se use el Bajo y Acorde Automáticos, Dilo, y Sintetizador Digital. El número mínimo de notas simultáneas es de dos.

El vibrato es aplicado automáticamente a las voces sobre las cuales tiene un efecto beneficioso.

Asegurese de colocar el selector MODE (6) del

utilizarse para tocar la melodía.

Escoja entre las voces de la sección de

2. Pruebe otras voces

**OROUESTA** 2.

Acorde y Bajo Automático en la posición de OFF. Cuando el selector se coloca en la posición de SINGLE-

FINGER o FINGERED, las teclas de la sección de

teclas de Acorde y Bajo Automático (?) no pueden

#### 3. Añadiendo sostenido

Deslice el selector SUSTAIN @ a su posición "l" ó "2", y las notas se sostendrán después de levantar el dedo de las teclas. SUSTAIN 1 produce un sostenido corto, y SUSTAIN 2 produce un sostenido más largo.

## **•** Pitch control

The PITCH control function  $(3)$  enables you to fine-tune the keyboard for when you want to play in an ensemble. Each  $time \triangle$  is pressed, the pitch increases very slightly, up to a maximum of 50 cents above the preset level. Whenever  $\blacktriangledown$  is pressed, the pitch drops slightly, also to a maximum of 50 cents.

- **Notes:** *1. If you hold down one of the PITCH controls, the*
- *pitch will change continuously.* **2.** *If you press both of the PITCH controls together, the pitch will return to the preset level (A 3 = 440Hz).*

#### • Feinstimmung

Mit den PITCH-Schaltern @ kann das Keyboard feingestimmt werden, um beispielsweise in einem Ensemble spielen zu können. Bei jedem Drücken des ▲ Schalters erhöht sich die Stimmung geringfügig, bis 50 Cent gegenüber der Normaleinstellung erreicht sind. Mit dem ▼-Schalter ist dagegen eine Verringerung um max. 50 Cent möglich.

#### Hinweise:

- Wird eine der PITCH-Schalter gedrückt gehalten, ändert sich die Stimmung fortlaufend. Durch gleichzeitiges Drücken beider Schalter erhält
- 2. man wieder den voreingestellten Normalpegel  $(A_3 = 440Hz)$ .

#### • Réglage de hauteur de son La fonction de réglage PITCH @ permet d'accorder le clavier avec précision quand on désire jouer dans un ensemble. Chaque poussée sur ▲ fait augmenter légèrement le timbre jusqu'à un maximum de 50 centièmes

#### par rapport au niveau préréglé: par contre, il descend, jusqu'à un maximum de 50 centièmes également. quand  $\nabla$  est actionné.

#### Remarques:

Une poussée maintenue sur les réglages PITCH fait changer la hauteur du son de façon continue.  $2.$ Une poussée simultanée sur les deux touches PITCH permet de repasser au niveau préréglé  $(A_3 = 440Hz)$ .

#### • Control de tono

La función de control PITCH @ le permite afinar con precisión el teclado, para cuando desee tocar en un conjunto. Cada vez que se presiona  $\blacktriangle$ , el tono incrementa muy ligeramente, hasta un máximo de 50 cents por encima del nivel preseleccionado. Cuando se presiona  $\vec{\mathbf{v}}$ , el tono disminuye ligeramente, también hasta un máximo de 50 cents.

#### Notas:

- Si mantiene presionado uno de los controles PITCH, el tono de afinación cambiará continuamente.
- Si presiona ambos controles PITCH al mismo tiempo. el tono volverá al nivel preseleccionado (A<sub>3</sub> = 440Hz).

# <span id="page-7-0"></span>**Voice Editing**

## **DIGITAL SYNTHESIZER**

As one of the PSR-36's special features, the Digital Synthesizer function allows you to expand the 32 orchestra voices to total of 100,000 different voices.

## **Editieren** von **Instrumentstimmer**

## **DIGITAL-SYNTHESIZER**

Die DIGTAL SYNTHESIZER-Funktion ist eines der Hauptmerkmale des PSR-36 und erlaubt die Erweiterung der 32 Orchesterstimmen auf insgesamt 100000 verschiedene Instrumentstimmen.

# **Creation de voix**

## **SYNTHETISEUR NUMERIQUE**

Une des fonctions particulières du PSR-36, la fonction de synthetiseur numerique, vous permet de multiplier les 32 voix orchestrales du proupe inférieur et d'en obtenir 100000 différentes.

# Edición de voces

## Sintetizador digital

Una de las características especiales del PSR-36, la función de sintetizador digital, le permite ampliar las 32 voces de orquesta a un total de 100000 voces diferentes.

OIGITAL SYNTHESIZER SPECIFIUM BRITISLECE ENVELORE VIRGITO, DETINI

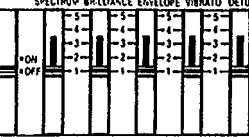

## **Let's create various voices using DIGITAL SYNTHESIZER.**

- 1. Select the desired voice by pressing one of the 32 Orchestra Voice selectors 20.
- 2. Set the Digital Synthesizer selector (3) to ON.
- 3. Adjust the volume using the Master
- Volume control 4. Set each Voice Data controller (SPECTRUM, BRILLIANCE, ENVELOPE, VIBRATO and DETUNE)<br>@ to the position which results in<br>the desired sound.

## **SPECTRUM**

This controls the timbre or tone color of the voice.

## **BRILLIANCE**

This determines how brilliant or mellow the voice is.

## **ENVELOPE**

Controls the attack of the notes (whether the notes begin sharply or smoothly).

## **VIBRATO**

This controls the vibrato effect.

## Lassen Sie uns unter Einsatz des **DIGITAL SYNTHESIZERS einige** Stimmen erzeugen.

- 1. Wählen Sie die gewünschte Stimme durch<br>Drücken eines der 32 ORCHESTRA-Schalter (2).
- 2. Stellen Sie den Wahlschalter DIGITAL SYNTHESIZER (3) auf Ein (ON).
- $3.$ Stellen Sie die Lautstärke mit dem MASTER VOLUME-Regler (2) ein.
- $\overline{4}$ . Stellen Sie die VOICE DATA-Regler (SPECTRUM, BRILLIANCE, ENVELO-PE, VIBRATO und DETUNE) auf den gewünschten Klang ein.

## **SPECTRUM**

Regelt die Klangfarbe der Stimme.

## **BRILLIANCE**

Bestimmt die Helligkeit der Stimme.

## **ENVELOPE**

Regelt die Noteneinschwingung (d.h., ob die Noten einen weichen oder harten Anschlag aufweisen).

## VIBRATO

Regelt den Vibrato-Effekt.

## Création de diverses voix par emploi | du SYNTHETISEUR NUMERIQUE

- 1. Choisir la voix souhaitée par poussée sur un des 32 sélecteurs de voix orchestra (2).
- 2. Régler le sélecteur digital synthesizer  $(23)$  sur ON.
- 3. Ajuster l'intensité sonore par le réglage MASTER VOLUME 2.
- 4. Régler chaque commande de réglage des données de voix (SPECTRUM. BRILLIANCE, ENVELOPE, VIBRATO et DETUNE) @ sur la position permettant d'obtenir le son souhaité.

## **SPECTRUM**

Cette commande agit sur le timbre de la voix.

## **BRILLIANCE**

Cette commande agit sur la clarté d'une voix (voix claire ou voix feutrée).

## **ENVELOPE**

Cette détermine l'attaque de la note (si a note attaque d'une manière brusque ou en douceur).

## **VIBRATO** Cette commande agit sur le vibrato.

## Creemos varias voces empleando el sintetizador digital (DIGITAL SYNTHESIZER).

- 1. Seleccione la voz deseada presionando uno de los 32 selectores de voz de orquesta @.
- 2. Ponga el selector de sintetizador digital (2) en ON.
- 3. Ajuste el volumen empleando el volumen principal  $(2)$ .
- 4. Ajuste cada controlador de datos de voz (SPECTRUM, BRILLIANCE, ENVE-LOPE, VIBRATO, y DETUNE) @ en la posición que proporcione el sonido deseado.

## **SPECTRUM**

Controla el timbre de la voz.

## **BRILLIANCE**

Determina cuán brilliante o melódica es la voz.

## **ENVELOPE**

Controla el ataqeu de las notas (el que las notas comiencen de forma muy marcada o suavemente).

**VIBRATO** Controla el efecto del vibrato

## <span id="page-8-0"></span>**DETUNE**

Increasing the DETUNE setting produces a "thicker" multi-instrument type sound.

- **5.** Now, let's play some notes. By comparing the same voice in both the ON and OFF settings of the Digital Synthesizer Selector <sup>29</sup>, you can distinguish the difference in timbre.
- <sup>l</sup>*The degree to which a voice changes varies with the selected voice.*

## **DETUNE**

Durch Erhöhung des DETUNE-Werts entsteht ein vollerer Klang wie bei mehreren Instrumenten.

- 5. Lassen Sie uns jetzt einige Noten spielen. Durch Vergleich dieser Stimme in sowohl Ein- als auch Aus-Stellung (ON und OFF) des Wahlschalters Digital Synthesizer @ können Sie den Unterschied im Timbre erkennen.
- Der Grad, in dem sich eine Stimme ändert, hängt von der gewählten Stimme ab.

## **DETUNE**

Le fait d'augmenter le réglage DETUNE produit un son de type multi-instrumental plus "riche".

5. Passer à l'interprétation de quelques notes. On pourra se rendre compte de la différence de timbre en comparant les résultats obtenus lorsque le sélecteur digital synthetiser @ est place sur ON et OFF.

Le degré de changement de la voix dépend de celle qui a été choisie.

## **DETUNE**

Incrementando el ajuste de DETUNE, se produce un sonido multiinstrumental más "completo".

- 5. A continuación, toquemos algunas notas. Comparando la misma voz en las posiciones ON y OFF del selector del sintetiza dor digital (2), podrá distinguir la diferencia de timbre.
- El grado de cambio de una voz varía con la voz seleccionada.

# **Using the built-in drummer**

## **PCM/Stereo rhythm section**

Now it's time to add a dynamic rhythm accompaniment to your melody.

## **1. Choose a rhythm**

Pick the rhythm that best suits the music you're going to play and press the corresponding Rhythm selector (13).

 $\bullet$  When you turn the keyboard ON, the DISCO rhythm is automatically selected.

# Der eingebaute **Schlagzeuger**

## **PCM/Stereo-Rhythmusteil**

Fügen Sie nun Ihrer Melodie noch eine dynamische Rhythmusbegleitung hinzu.

## 1. Wahl des Rhythmus

Wählen Sie den Rhythmus, der am besten zu Ihrer Musik paßt, durch Drücken des betreffenden RHYTHM-Schalters (i).

• Unmittelbar nach dem Einschalten des Keyboards erhält man stets zunächst einen DISCO-Rhythmus.

# Utilisation de la batterie incorporée

## Section rythme PCM/Stéréo

Passons maintenant à l'apport d'un accompagnement rythmique, plein de dynamisme, à la mélodie exécutée.

## 1. Choix d'un rythme

prin struct SLOW POCA **HEAVY UETAL** ÷  $\frac{158EAT}{1}$ 

 $rac{5454}{5}$ **ROCK ROLL PHOUSE REGGAE** 

 $\frac{54 \times 14}{2}$ **BCSSANO** 

**UAPCHPOLA**  $\frac{\sin 12}{\cos 1}$ 

**BG 8450** 

Sélectionner le rythme qui convient le mieux à la musique à jouer et appuyer sur le sélecteur (3) correspondant.

• A la mise sous tension du clavier. le rythme DISCO est automatiquement choisi.

# Utilizando el "batería" *incorporado*

## Sección de ritmo PCM/Estéreo

Ahora es el momento de añadir un acompañamiento de ritmo dinámico a su melodía.

## 1. Escoja un ritmo

Seleccione el ritmo más apropiado a la música que va a tocar y pulse el selector del ritmo correspondiente (i) adecuado.

7

• Cuando conecte el teclado a ON, se seleccionará automáticamente el ritmo DISCO.

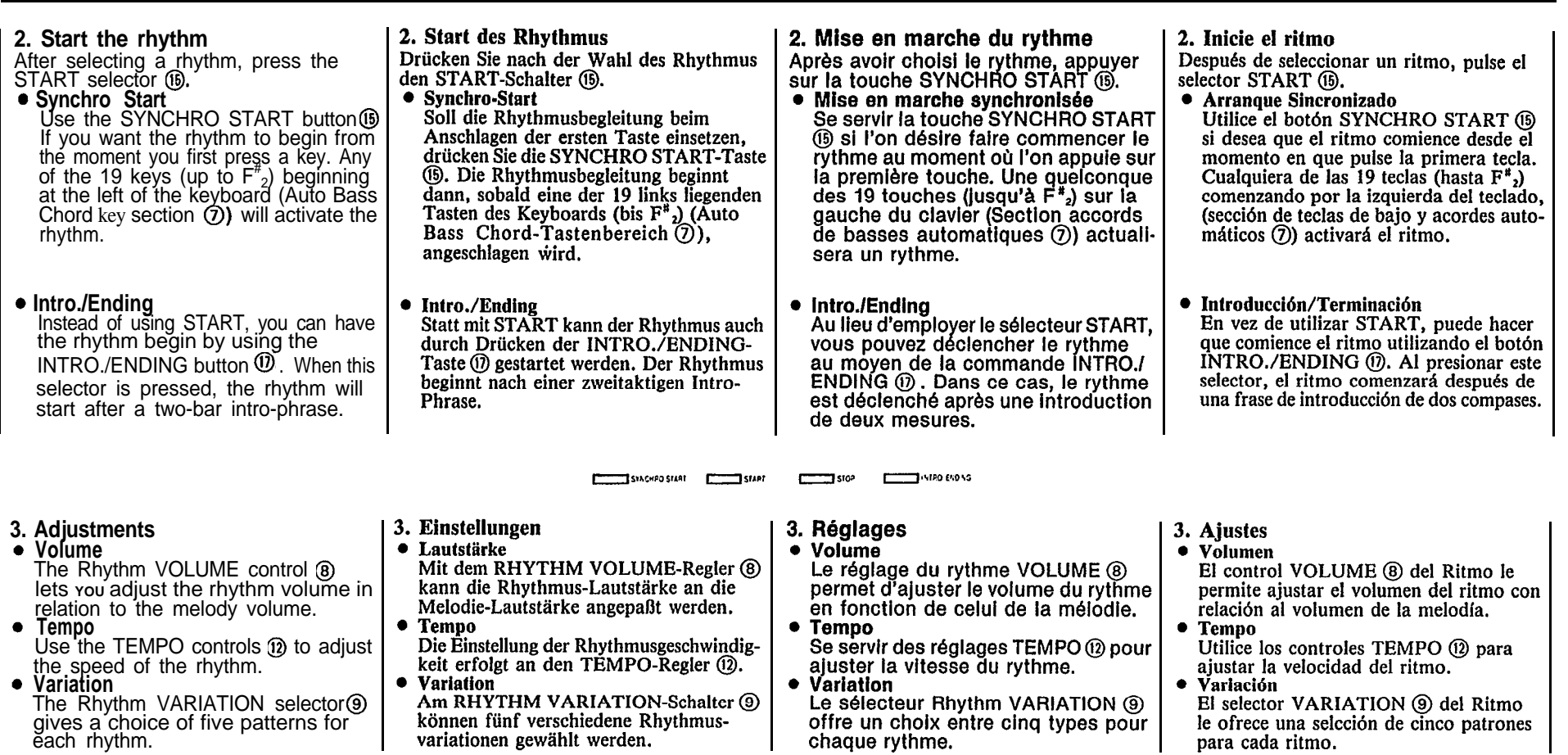

**VOLUME VARATOV** 

**4. Making use of the Tempo Light** The Tempo Light functions as a visual metronome, making it simple for you to confirm the rhythm tempo. It flashes indicating tempo when the rhythm is running and also when the SYNCHRO START button @ has been pressed but<br>you have not yet started the rhythm by pressing a key.

## 4. Verwendung der Tempo-Anzeige

Die Tempo-Anzeige dient als optisches Metronom. Sie blinkt, wenn der Rhythmus erklingt sowie nach Betätigen der SYNCHRO START-Taset (6), bevor der Rhythmus durch Anschlagen einer Taste ausgelöst wurde.

4. Utilisation de la lampe de tempo La lampe de tempo fait office de métro-<br>nome, permettant de confirmer le tempo du rythme. Elle clignote pour indiquer le tempo lorsque le rythme est lancé et également lorsque la touche SYNCHRO<br>START ® a été sollicitée mais que le rythme n'a pas encore été lancé par<br>pression sur une touche.

4. Utilizando la luz de Tempo La Luz de Tempo funciona como un metrónomo visual, para que le resulte fácil confirmar el tempo del ritmo. Parpadea indicando el tempo cuando funciona el ritmo y cuando el botón SYNCHRO START (B) se ha presionado pero todavía no se ha iniciado el ritmo presionando una tecla.

## **5. Adding fill-ins**

If you tap the FILL-IN button  $(4)$ , the rhythm being played will be replaced with a 1-bar drum solo.

● If you press the FILL-IN button (4) before starting to play, the rhythm will start after a 1-bar drum solo.

### 5. Hinzufügen von Schlagzeugsoli

Durch einfaches Antippen der FILL IN-Taste (4) kann der Rhythmus durch ein eintaktiges Schlagzeugsolo abgelöst werden.

• Wird die FILL IN-Taste vor dem Spielbeginn gedrückt, so setzt der Rhythmus nach einem eintaktigen Schlagzeugsolo ein.

## 5. Addition de "fill-in"

Tra e

Si l'on appuie sur la touche FILL-IN (4). le rythme joué sera remplacé par un solo de batterie d'une mesure.

· Si l'on appuie sur la touche FILL-IN (4) avant de commencer à jouer, le rythme commencera après une solo de batterle d'une mesure.

## 5. Añadiendo rellenos

Si golpea el botón FILL IN (4), el ritmo que esté sonando se verá reemplazado por un solo de batería de 1 compás.

• Si pulsa el selector FILL-IN antes de empezar a tocar, el ritmo comenzará después de un solo de batería de 1 compás.

# **6. Using the INTRO./ENDING button for your musical finale**

(i) when the rhythm is on, the rhythm will stop automatically after playing a two-bar ending phrase. If you wish to stop the rhythm immediately, press the STOP button (0.

## **Keyboard Percussion**

Press the KEYBOARD PERCUSSION button ®, and you can enjoy playing like a drummer by tapping the Custom Drummer keys (i) with your fingers. Twenty-five PCM digital percussion sounds are assigned to the keys. The different kinds of percussion instrument sounds are indicated by symbols next to the relevant keys. (When the Keyboard Percussion feature is engaged, the Tempo Light will come on). If you turn KEYBOARD PERCUSSION ON while a rhythm pattern is playing, the rhythm pattern will stop (leaving bass and/or chord backing when using the Auto Bass Chord function described in item 7) so you can play your own rhythm on the Custom Drummer keys. Press the KEYBOARD PERCUŚSION button 19 a second time to exit the Keyboard percussion mode.

### 6. Verwendung der INTRO./ENDING- | 6. Emploi de la touche INTRO./ Taste für das "Finale"

Wird die INTRO./ENDING Taste (ii) bei eingeschaltetem Rhythmus gedrückt, so stoppt der Rhythmus automatisch nach einem zweitaktigen Finale. Um den Rhythmus sofort zu stoppen, drücken Sie die STOP-Taste (6).

## **Keyboard Percussion**

Wird die KEYBOARD RERCUSSION-Taste (8) gedrückt, können Sie sich selbst als Schlagzeuger betätigen. Mit den Custom Drummer Tasten (i) stehen Ihnen dann insgesamt 25 PCM-Digital-Percussionsklänge zur Verfügung. Die Perkussionsinstrumente sind als Symbole über den Tasten angegeben. (Wenn die Keyboard-Percussion-Funktion aktiviert ist, leuchtet die Tempoanzeige.) Falls Sie die KEYBOARD PERCUSSION-Funktion während dem Spielen eines Begleitrhythmus aktivieren, stoppt der Rhythmus (Baß- und Akkordbegleitung arbeiten weiter, wenn die unter 7 erläuterte Auto Bass Chord-Funktion verwendet wird), damit Sie ihren eigen Rhythmus mit den Custom Drummer-Tasten spielen können. Um die **KEYBOARD PERCUSSION-Funktion** auszuschalten, müssen Sie die KEYBOARD PERCUSSION-Taste (®) nur erneut drücken.

# **ENDING pour un finale musical**

Si vous appuyez sur la touche INTROJ ENDING (i) tandis gu'un rythme est joué, ce rythme est automatiquement arrêté après une phrase de conclusion de deux mesures. Pour arrêter le rythme immédiatement, appuvez sur la touche STOP (6).

## Percussion au clavier

**TAETBOARD FERCUSS ON** 

Si vous appuyez sur la touche KEY-BOARD PERCUSSION (B), yous pouvez obtenir un effet semblable à celui d'une batterie en tapotant sur les touches de batterie programmable (ii). Vingt-cing sonorités (PCM) de percussion sont affectes aux touches. Les différents sons des instruments à percussion sont indiqués par des pictogrammes à côté des touches correspondantes. (Lorsque la fonction de percussion au clavier est activée, la lampe de tempo s'allume). Si la touche KEYBOARD PERCUSSION est mise sur ON alors qu'un rythme a été lancé, celui-ci s'arrête (laissant l'accompagnement de basses et/ou d'accords forsque la fonction d'accords de basses automatiques décrite en 7 est utilisée) et il est possible alors de jouer sa propre batterie avec les touches de batterie programmable. Appuyer une deuxième fois sur la touche KEYBOARD PERCUSSION ® pour abandonner le mode de percussion au clavier.

6. Para emplear el botón INTRO./ **ENDING en su final musical** 

Si presional el botón INTRO./ENDING (1) cuando el ritmo está conectado, éste se detendrá automáticamente después de tocar una frase de terminación de dos compases. Si desea detener el ritmo inmediatamente, presione el botón STOP (ii).

## Percusión del teclado

Presione el botón KEYBOARD PERCUS-SION ®, y podrá disfrutar tocando como si fuera una batería, golpeando las tecias del sección por percusión con sus dedos. Hay veinticinco sonidos de percusión digital PCM asignados a las teclas. Los diferentes tipos de sonidos instrumentales están indicados por los símbolos próximos a las teclas pertinentes. (Cuando la función de percusión del teclado está conectada, permanece encendida la luz del Tempo. Si pone en ON ei botón KEYBOARD PERCUSSION mientras está sonando un patrón de ritmo, el patrón de ritmo se detendrá (dejando el acompañamiento de bajo y/o acordes cuando se empla la función de Bajo y Acordes Automáticos. descrita en el punto 7) para que usted pueda interpretar su propio ritmo en las teclas Custom Drummer.

Presione el botón KEYBOARD PERCUS-SION (18) por segunda vez para abandonar la modalidad de percusión con el teclado.

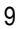

# <span id="page-11-0"></span>**Creating original rhythm patterns**

## **Custom Drummer**

The PSR-36 has 80 preset rhythm patterns (including variations). Apart from the preset patterns, you can also create original ones of your own using Custom Drummer (10).

## **Programming a rhythm pattern**

Create your own version of the 8 Beat rhythm.

- 1. First of all, choose a basic rhythm pattern from among the preset
- 2. Press the PROGRAM selector. You are now ready to input.

## Kreieren eigener **Rhythmus-Muster**

## **Custom Drummer**

Das PSR-36 besitzt 80 vorprogrammierte Rhythmus-Muster (einschließlich den Variationen). Mit den Custom-Drummer-Funktionsschaltern (10) haben Sie darüber hinaus die Möglichkeit, eigene Rhythmus-Muster zu kreieren.

## **Programmieren der Rhythmus-Muster**

- Wie im folgenden beschrieben, können Sie einen eigenen 8-Beat-Rhythmus kreieren:
- 1. Zunächst wählen Sie einen der vom Keyboard gebotenen Rhythmen als Grundrhythmus aus (beispielsweise den POPS-Rhythmus).
- Drücken Sie nun den PROGRAM-Schalter und beginnen Sie mit der Eingabe.

# Création de types rythmiques originaux

## **Batterie programmable**

Le PSR-36 dispose de 80 types de rythmes prérégiés (y compris les variations). En dehors de ces types préréglés, rien n'empêche de créer soi-même des types de rythmes originaux en faisant appel à la Batterie programmable (0.

#### Programmation d'un type de rythme Pour créer sa propre version d'un rythme 8 Beat.

- 1. Avant tout, choisir un type de rythme fondamental parmi les rythmes préréglés. A titre d'exemple, choisissons POPS.
- 2. Appuyer sur le sélecteur PROGRAM et l'on pourra commencer une entrée.

# Creando patrones de ritmo originales

## **Custom Drummer**

El PSR-36 tiene 80 patrones de ritmo preseleccionados (incluyendo variaciones). Aparte de los patrones preseleccionados, Ud. también puede crear los suyos originales, utilizando la función Custom Drummer (10,

## Programando un patrón de ritmo

- Cree su propia versión del ritmo 8 Beat.
- 1. Primeramente, escoja un patrón de ritmo básico entre los ritmos preseleccionados. Como ejemplo, seleccione POPS.
- 2. Presione el selector PROGRAM. Ahora ya está listo para introducir.

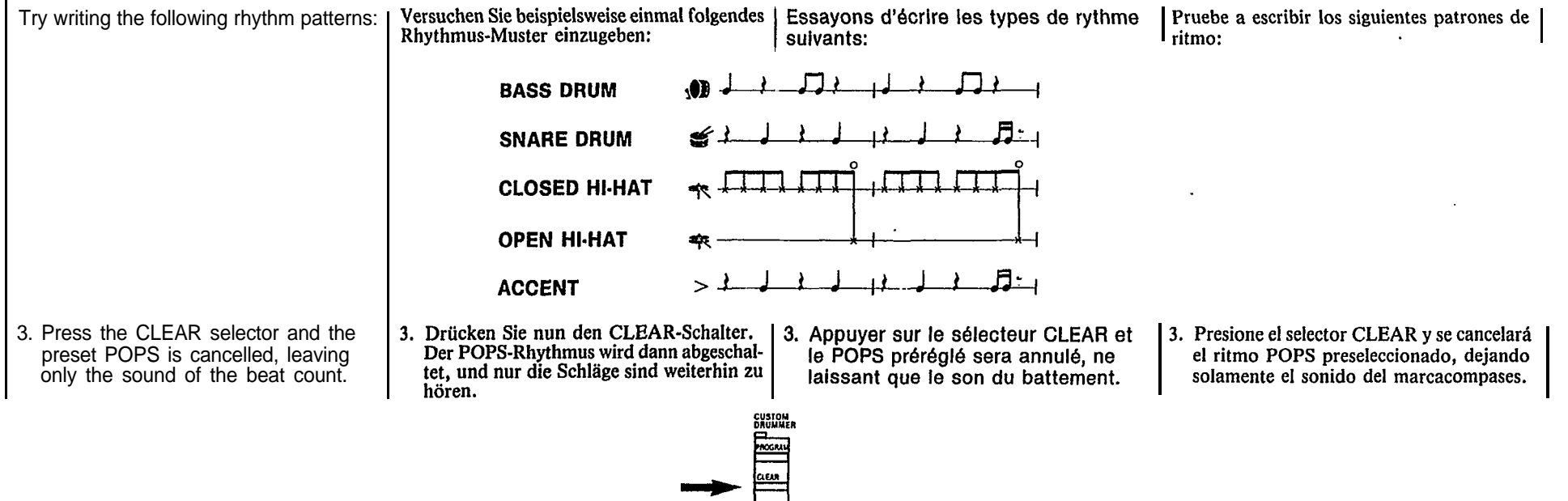

المستعتا

- 4. Input the bass drum pattern by tapping the key indicated by the **D** figure.
- 5. The same procedure is required for inputting snare drum, closed hi-hat, and open hi-hat. You can add an accent (slightly higher volume level) to the timing you want by tapping the  $>$  key  $(B_{\varepsilon})$ .
- 5). 6. If you make an error, cancel it by pressing the relevant percussion key together with the CANCEL key  $(C_6)$ . The input that percussion instrument again.
- 4. Programmieren Sie die Baßtrommel durch Antippen der mit (a) bezeichneten Taste.
- 5. Auf gleiche Weise wird nun noch die kleine Trommel sowie das geschlossene und das offene Hi-Hat programmiert. Durch gleichzeitiges Anschlagen der Akzenttaste (B., mit dem Symbol  $>$ markiert) kann das betreffende Perkussionsinstrument akzentujert (geringfügig höhere Lautstärke) werden.
- 6. Fehler können durch gleichzeitiges Drücken der betreffenden Perkussionstaste und der CANCEL-Taste (C<sub>6</sub>) gelöscht und dann durch eine neue Eingabe korrigiert werden.
- 4. Entrer le type BASS DRUM en appuvant sur la touche, repérée par le symbole **(0)**.
- 5. La même procédure sera nécessaire pour l'entrée du SNARE DRUM, du CLOSE HI-HAT et du OPEN HI-HAT. On pourra alouter une accentuation Iniveau de volume légèrement plus haut) ou rythme que vous désirez en tapotant sur la touche  $>$  (B.).
- 6. En cas d'erreur, celle-ci sera annulée par pression simultanée sur la touche de percussion adéquate et sur la touche CANCEL  $(C_6)$ . Il suffit alors d'entrer à nouveau l'instrument à percussion.
- 4. Introduzca el patrón de tambor bajo golpeando la tecla indicada nor la figura **(0**
- 5. Se requiere el mismo procedimiento para introducir el tambor de cuerda, hi-hat cerrado, y hi-hat abierto, Puede añadir un acento (un nivel de volumen ligeramente más alto) a cualquiera de los sonidos de percusión, golpeando la tecla de percusión apropiada mientras presionando la tecla  $\geq$  (B.).
- 6. Si comete un error, cancélelo presionando la tecla de percusión correspondiente junto con la tecla CANCEL (C<sub>6</sub>). Luego, introduzca de nuevo el instrumento de percusión.

-CANCEL Kev **CANCEL-Taste Touch CANCEL Tecla CANCEL** 

- 7. When your original pattern is completed, press the STOP button or PROGRAM button again.
- In procedure 3, if you do not want to erase all of the percussion sounds, you can use the CANCEL key (C<sub>6</sub>)<br>and individual percussion keys to
- selectively erase.<br>8. Now, playback what you have<br>programmed by pressing the PLAY selector.

Try other rhythm patterns as shown MARCHING DRUM (set to MARCH/POLKA) below:

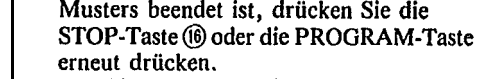

7. Wenn das Programmieren des eigenen

- Im obigen Schritt 3) ist es auch möglich, nur bestimmte Perkussionsstimmen zu löschen, indem man die CANCEL-Taste  $(C_6)$  zusammen mit den Tasten der zu löschenden Perkussionsstimmen drückt.
- 8. Drücken Sie nun den PLAY-Schalter, um das programmierte Rhythmus-Muster anzuhören.

Die Baß-Akkord-Automatik kann bei der Wiedergabe

eines selbstkreierten Rhythmus in gleicher Weise wie

Für jedes Rhythmus-Muster können maximal nur 8

Beim Ausschalten des Keyboards (POWER-Schalter

auf OFF) werden die eingegebenen Daten automatisch

bei den vorprogrammierten Rhythmen eingesetzt

Perkussionsstimmen programmiert werden.

Versuchen Sie nun auch noch, folgendes Muster zu programmieren:

Marschtrommel (Stellung MARCH/POLKA)

Hinweise:

 $\overline{2}$ .

 $\mathbf{3}$ 

werden.

geläscht.

- 7. Quand on a terminé son type de rythme original, appuyer sur la touche STOP ® ou à nouveau sur la touche PROGRAM.
- A la démarche 3), si l'on ne désire pas effacer tous les sons de percussion, on pourra se servir de la touche  $CANCEL(C<sub>6</sub>)$  et des touches de percussion individuelles pour opérer un effacement sélectif.
- 8. A présent, on reproduira ce que l'on a programmé en appuyant sur le sélecteur PLAY.
- Essayer d'autre types de rythme, comme indiqué ci-dessous:

dispositif d'accord basses automatiques peut

utilisables pour un genre, s'élève à 8.<br>Utilisables pour un genre, s'élève à 8.<br>Une mise hors tension de l'instrument entraîne

un effacement automatique des données qui y

être utilisé de la même manière qu'avec un

Le nombre total des voix de percussion,

**MARCHING DRUM** (régié sur MARCH/POLKA)

Remarques:

 $2.$ 

 $\mathbf{3}$ 

rythme prérégié.

avaient été entrées.

original, presione el selector STOP (6) o botón PROGRAM otra vez. • En el procedimiento 3, si no desea borrar

7. Cuando haya completado su patrón

- todos los sonidos de percusión, puede utilizar la tecla CANCEL  $(C_6)$  y las teclas de percusión individuales para borrar selectivamente.
- 8. Ahora, reproduzca lo que ha programado presionando el selector PLAY.

Pruebe otros patrones de ritmo como se muestra a continuación:

**MARCHING DRUM** (seleccione MARCH/POLKA)

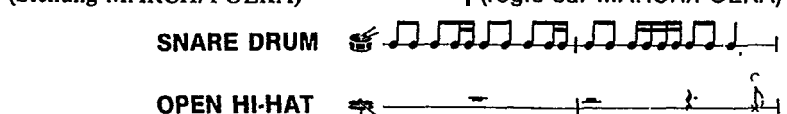

- *Notes:*
- *1. When you play back a customized rhythm, the Auto Bass Chord feature can be used in the same way as with a preset rhythm.*
- *2. The total number of percussion voices that can*
- *be used for one pattern amounts to 8. 3. When the power is OFF, the data that you input*
- *will be erased automatically.*

#### Notas: Quand on reproduit un rythme programmé, le

- Cuando reproduzca un ritmo hecho a medida, la función de Acorde y Bajo Automático puede usarse de la misma manera que con el ritmo preseleccionado.
- $2.$ El número total de voces de percusión que pueden usarse para un patrón es de 8.
- $\overline{\mathbf{3}}$ . Cuando está desconectada la alimentación, la información que Ud. haya introducido se borrará automáticamente.

# <span id="page-13-0"></span>**Adding accompaniment**

# Hinzufügen von **Begleitung**

**Auto Bass Chord section**

## **Baß-Akkord-Automatik**

# **Addition d'un** accompagnement

Section accords de basses automatiques

# **Añadiendo** acompañamiento

Sección de Acorde y Bajo **Automático** 

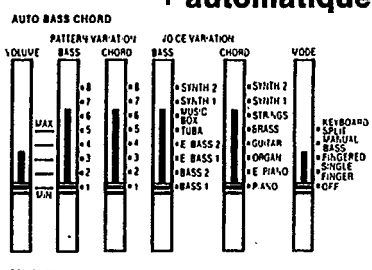

The Auto Bass Chord section is an automatic accompaniment feature. if the MODE selector  $\circled{6}$  is set to OFF, the Auto Bass Chord system does not function.

With the SINGLE FINGER position selected, you can play chords plus bass notes with just one finger when you press any of the keys in the Auto Bass Chord key section  $\oslash$ . The FINGERED position is suitable for you if you already know how to play

chords since it lets you play your own chords and stiil get the bass accompaniment.

## **For one-fingered accompaniment**

**1. Slide the selector to the SINGLE FINGER position.**<br>**2. Select a rhythm** 

**2. Select a rhythm** Choose the rhythm you want then button (6). (Don't forget to do this press the SYNCHRO START or START whenever you use the Auto Bass Chord feature).

3. **Press a key** Press one of the 19 keys in the Auto Bass Chord key section  $\overline{O}$  on the left side of the keyboard.

Im AUTO BASS CHORD-Teil können verschiedene automatische Begleitfunktionen gewählt werden.

Steht der MODE-Schalter ® auf OFF, so ist die Baß-Akkord-Automatik abgeschaltet und kann nicht verwendet werden. Wird SINGLE FINGER gewählt, so brauchen Sie lediglich eine Taste im AUTO BASS CHORD-Tastenbereich  $\odot$  anzuschlagen, und schon erhalten Sie einen Akkord mit passender Baßbegleitung. In der Stellung FINGERED können erfahrene

Spieler eigene Akkorde spielen. Auch in diesem Fall wird das Spiel durch eine Baßbegleitung unterstützt.

## **Einfinger-Begleitung**

- 1. Den MODE-Schalter auf SINGLE FIN-**GER** stellen.
- 2. Einen Rhythmus wählen Wählen Sie den gewünschten Rhythmus, und drücken Sie dann die SYNCHRO START-oder START-Taste (i). (Es darf nie vergessen werden, einen dieser Schalter zu drücken, wenn die Baß-Akkord-Automatik verwendet werden
- soll.) 3. Eine Taste anschlagen Schlagen Sie eine der 19 im AUTO BASS 3. Appuyer sur une touche CHORD-Tastenbereich  $\odot$  (links am Appuyer sur une des 19 Keyboard) liegenden Tasten an.

La section Accords de basses automatiques assure un accompagnement automatique.

Si le sélecteur MODE ® est réglé sur OFF, le système accords de basses automatiques ne fonctionne pas. En choisissant la position SINGLE FINGER, il devient possible, par un seul doigt, de jouer des accords en plus des notes graves en actionnant une des touches de la section d'accords de basses automatiques  $(7)$ .

La position FINGERED convient si l'on sait déjà jouer des accords, car elle permet de louer ses propres accords tout en obtenant encore l'accompagnement des basses.

#### Accompagnement à un seul doigt 1. Déplacer le sélecteur à la position

- SINGLE FINGER.
- 2. Choix d'un rythme
- Choisir le rythme souhaité, puis<br>appuyer sur la touche SYNCHRO START ou START (6) (ne pas oublier cette démarche chaque fois que l'on veut utiliser la fonction accords de basses automatiques).
- Appuyer sur une des 19 touches de la section accords de basses auto-

La sección de Acorde y Baio Automático es una función de acompañamiento automático. Si el selector MODE 6 está en la posición OFF, el sistema de Acorde y Bajo Automático no funciona.

Con la posición de SINGLE FINGER seleccionada. Ud. puede tocar acordes y notas de bajo utilizando un solo dedo si pulsa cualquiera de las teclas de la sección de teclas de Acorde y Bajo Automático (7). La posición FINGERED es apropiada si Ud.

ya sabe cómo tocar acordes, ya que le permite tocar sus propios acordes y obtener aún el acompañamiento del bajo.

Para acompañamiento de un solo dedo 1. Deslice el selector a la posición SINGLE

- **FINGER.** 2. Seleccione un ritmo
- Escoia el ritmo que desee y luego pulse el botón SYNCHRO START o START (6). (No se olvide de hacer esto siempre que use la función de Acorde y Bajo Automático). 3. Pulse una tecla
	- Pulse una de las 19 teclas de la sección de teclas de Acorde y Bajo Automático  $(\bar{7})$ de la parte izquierda del teclado. Escuchará el acorde correspondiente con acompañamiento de bajo y ritmo. Por ejemplo, cuando pulse "C" ("Do"), obtendrá un acorde de C mayor que

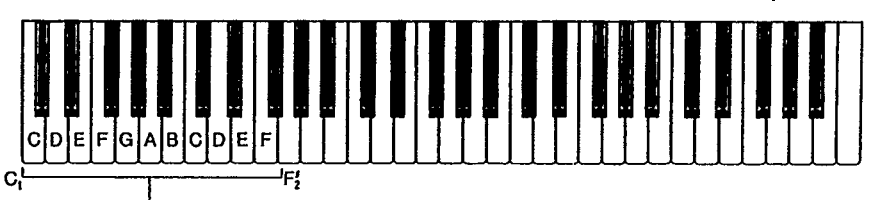

Auto Bass Chord key section Baß-Akkord-Bereich Section des touches d'accords de basses automatiques Sección de teclas de Acorde Bajo Automático

You will hear the corresponding chord with bass and rhythm accompaniment. For instance, when you press "C," you'll obtain a C major chord that plays along with the bass and rhythm.

Der entsprechende Akkord ertönt dann mit Baß- und Rhythmusbegleitung. Wird beispielsweise die Taste C angeschlagen, so ertönt ein C-Dur-Akkord mit Baß- und Rhythmusbegleitung.

matiques (7) sur la gauche du clavier. On obtiendra l'accord correspondant avec l'accompagnement de basse et de rythme. Ainsi, par exemple, si l'on<br>appule sur le "Do" ("C"), on obtiendra un accord en Do majeur, agrémenté de la basse et du rythme.

sonará junto con el bajo y el ritmo.

G

- **4. Set the volume**
- Adjust the volume to suit the overall level using the Auto Bass Chord VOLUME control 3.
- **5. Set the tempo** Set the tempo you want using the TEMPO controls (12) in the Rhythm section.
- **6. Select a variation combination** Using the BASS and CHORD VARIATION selectors (4), choose the bass and chord pattern combination most suitable for the kind of music you want to play.
- 4. Die Lautstärke einstellen

Passen Sie die Lautstärke durch Verschieben des AUTO BASS CHORD VOLUME-Reglers (3) an die Gesamtlautstärke an. 5. Das Tempo einstellen

- Stellen Sie das Tempo mit dem TEMPO-Regler (12) im Rhythmusteil ein.
- 6. Die gewünschte Variation wählen Wählen Sie mit den BASS- und CHORD VARIATION-Schaltern (4) ein Baß- und Akkord-Muster, das am besten zu Ihrer Musik paßt.
- 4. Réglage du volume

F

A l'aide du réglage Auto Bass Chord VOLUME (3), aluster le volume pour obtenir un niveau d'ensemble adéquat.

- 5. Réglage du tempo
- A l'aide du réglage TEMPO (12) de la section Rhythme, aluster le tempo.
- 6. Choix de la variation

A l'aide des sélecteurs BASS et CHORD VARIATION 4, choisir la combinaison du type basse/accord la plus apropriée au genre de musique à jouer.

- 4. Fije el volumen
	- Ajuste el volumen para adecuarlo al nivel general utilizando el control VOLUME (3) del Acorde y Bajo Automático.
- 5. Fije el tempo
- Fije el tempo que desee, utilizando los controles de TEMPO (1) de la sección de Ritmo.
- 6. Seleccione una combinación de variación Utilizando los selectores de BASS v CHORD VARIATION (4), escoja la combinación de patrón de bajo y acorde más apropiada al tipo de música que desee tocar.

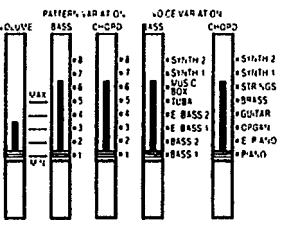

- Moving the CHORD VARIATION selector to position No. 8 cancels the chord accompaniment, leaving only the bass line and percussion. You can then play your own chords In the normal way.
- **7. Select the bass and chord voices** Enjoy selecting different bass and chord voices using the BASS and  $CHORD$  VOICE selectors  $(B)$  to suit the music.
- **8. To stop the Auto Bass Chord accompaniment** Press the STOP button (i) in the Rhythm section.
- In der Stellung 8 des CHORD VARIA-TION-Schalters ist die Akkordbegleitung ausgeschaltet und man erhält lediglich die Baßlinie und die Schlagzeugbegleitung. Damit haben Sie die Möglichkeit, eigene Akkorde zu spielen.
- 7. Die Baß- und Akkordstimmen wählen Probieren Sie durch Verschieben der BASS- und CHORD VOICE-Schalter (6) verschiedene Baß- und Akkordstimmen aus, bis Sie die am besten geeigneten gefunden haben.
- 8. Zum Abschalten der Baß-Akkord-Automatik drücken Sie die STOP-Taste ⑯.
- En déplacant le sélecteur CHORD VARIATION à la position  $N^{\circ}$  8, on annulera l'accompagnement, ne laissant que la ligne de basse et les percussions. On pourra ainsi jouer normalement ses propres accords.
- 7. Sélection des voix de basses et accords

On pourra profiter de voix de basses et accords différentes pour convenir à la musique en se servant des sélecteurs BASS et CHORD VOICE (6).

- 8. Arrêt de l'accompagnement d'accords de basses automatiques Appuyer sur la touche STOP ® de la section rythmique.
- Moviendo el selector CHORD VARIATION a la posición No. 8, se cancela el acompañamiento de acordes, manteniendo solo la línea de bajo y la percusión. Entonces, podrá interpretar sus propios acordes de la forma normal.
- 7. Seleccione las voces de baio y acordes Disfrute escogiendo las diferentes voces de bajo y acordes utilizando los selectores BASS y CHORD VOICE (6) para acoplarlos a la música.
- 8. Para detener el acompañamiento de Acorde y Bajo Automático Presione el botón STOP (ib) de la sección de Ritmo.

## **Obtaining minor, seventh, and minor seventh chords in Single Finger** mode.

- To get a C minor chord depress the C key together with the next black key to the left.
- To get a C seventh chord depress the C key together with the next white key to the left.
- To get a C minor seventh chord, simply press the C key together with the black key and white key to the left.

## Moll, Septimen und Moll-Septimen-**Akkorde**

- Um einen C-Moll-Akkord zu erhalten. schlagen Sie die Taste C zusammen mit der links daneben liegenden schwarzen Taste an.
- Für einen Septimen-Akkord auf C schlagen Sie die Taste C zusammen mit der links daneben liegenden weißen Taste an.
- · Einen Moll-Septimen-Akkord auf C erhalten Sie durch Anschlagen der Taste C zusammen mit den links daneben liegenden schwarzen und weißen Tasten.

 $Cm$ 

## Accords mineurs, de septième et de septième mineure en mode à un seul dolat

- Pour obtenir un accord en Do (C) mineur, appuyer simultanément sur la touche Do (C) et sur la touche noire voisine de gauche.
- Pour obtenir un accord en Do (C) septième, appuyer simultanément sur<br>la touche Do (C) et sur la touche blanche voisine de gauche.
- Pour obtenir un accord en Do (C) septième mineure, appuver simultanément sur la touche Do (C) et sur les touches noire et blanche voisines de gauche.

**Accompagnement automatique** 

fondé sur accords à trois ou quatre

touches de la section Accords de

basses automatiques (7), l'accord qui

en résulte sera joué avec l'accompa-

**AUTO BASS CHORD...** 

gnement automatique, comprenant la ligne de basse et le rythme choisi.

1. Déplacer le sélecteur à la positon

2. Lorsqu'on appule sur plusieurs

Cm,

## Obteniendo acordes de menor, séntima y séptima menor en la modalidad de Acorde de Un solo Dedo.

- Para obtener un acorde de C menor. pulse la tecla C junto con la siguiente tecla negra a su izquierda.
- · Para obtener un acorde de C séptima, pulse la tecla C junto con la siguiente tecla blanca a su izquierda.
- Para obtener un acorde de C menor séptima, simplemente pulse, la tecla C junto con la siguiente tecla negra y tecla blanca a su izquierda.

## **For automatic accompaniment based on three-note or four-note chords**

- 1. Slide the selector to the FINGERED position.
- 2. When a combination of keys located in the Auto Bass Chord key section is pressed, the resulting chord will be played togeter with the automatic accompanimient consisting of the bass line and the selected rhythm.

- - Rhythmus.

*variation selectors 6 and 7 Include arpeggio patterns. The arpeggio patterns are only produced, however, when major, minor, dominant seventh or minor seventh chords are played. Note: The chord accompaniment selected by chord*

*•* Adding harmony to the melody (DUET) This function works together with the SINGLE FINGER or FINGERED feature in the Auto Bass Chord section. Slide the DUET on/off switch (19) to ON, and a harmonizing note (taken from your left hand chord) will be added to each melody note you<br>play.

## Automatische Begleitung mit Akkorden aus drei oder vier Tönen

- 1. Schieben Sie den MODE-Schalter auf FINGERED.
- 2. Werden mehrere Tasten im AUTO BASS  $CHORD-Tastenbereich (7) anoeschlagen.$ so ertönt der entsprechende Akkord zusammen mit einer automatischen Begleitung aus Baßlinie und gewähltem

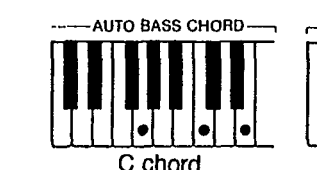

Hinweis: Die mit den CHORD VARIATION-Sehaltern (6 und 7) Die mit den CHORD YARIA I DOW-Senatier in durch<br>gewählte Akkordbegleitung enthält Arpeggio-Muster.<br>Arpeggio wird jedoch nur beim Spielen von Dur-, Moll-, Dominantsentimenoder Mollsentimenakkorden erzeugt.

• Hinzufügen eines harmonisierenden Tons zum gespielten Melodieton (DUET) Diese Funktion arbeiter nur, wenn im **AUTO BASS CHORD-Teil auf SINGLE** FINGER oder FINGERED geschaltet ist. Schieben Sie den DUET On/Off-Schalter (9) auf ON. Das Keyboard fügt nun automatisch jedem gespielten Melodieton einen harmonisierenden Ton hinzu, der aus den mit der linken Hand gespielten Akkorden entnommen wird.

#### G chord Remarque:

notes

**\_AUTO BASS CHORD** 

FINGERED.

 $\sim$ 

 $\epsilon = 1$  .

nennanges<br>L'accompagnement d'accords sélectionné au moyen<br>des sélectuers CHORD VARIATION 6 et 7 comprend des arpegglos. Cependant. les arpegglos ne seroht produits que lorsque des accords en septième mineur, septième dominant, mineur ou maleur sont joués.

F chord

• Harmonisation de la mélodie (Duo) Cette fonction est associée au dispositif accords à un seul doigt ou à plusieurs doigts dans la section accords à basses automatiques. Déplacer la commande d'activation/ arrêt DUET (19 sur ON et une note d'harmonisation (de l'accord de la main gauche) sera ajoutée à chaque note de la mélodie qui sera louée.

## Acompañamiento automático basado en acordes de tres o cuatro notas

- 1. Coloque el selector en la posición FINGERED.
- 2. Cuando se pulse una combinación de teclas localizadas en la sección de teclas de Acorde y Bajo Automático (7), el acorde resultante se tocará junto con el acompañamiento automático consistente de una línea de bajo y el ritmo seleccionado.

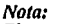

El accompañamiento de acordes seleccionado con los selectores de variación de acordes 6 y 7 incluyen patrones de arpegio. Sin embargo, los patrones de arpegio sólo se producen cuando se tocan acordes mayores, menores, de séptima dominante o menores de séptima.

· Añadiendo armonía a la melodía (Dúo) Esta función opera juntamente con la función de SINGLE FINGER o FINGERED de la sección de Acorde y Baio Automático. Coloque el interruptor DÚET (19 en ON, y se añadirá una nota armonizante (tomada del acorde de su mano izquierda) a cada nota de melodía que Ud. toque.

## <span id="page-16-0"></span>**Advanced course 1: Manual Bass accompaniment**

- 1. Siide the MODE selector  $\omega$  to the MANUAL BASS position.
- 2. Play your own bass line using the keys in the Auto Bass Chord key section  $(7)$ .

#### *Note:*

*You can play only one note at a time in the Auto Bass Chord key section when using this function.*

## **Advanced course 2:**

Keyboard split

If you set the Aut o Bass Chord MODE selector (6) to the KEYBOARD SPLIT be cancelled, enabling you to play the position, the auto accompaniment will 19 keys in the Auto Bass Chord key section using any of the CHORD voices. This means that you can play with different voices for your left and right hands.

Choose the left-hand voice by means of the CHORD VOICE selector<sup>(5)</sup>.

#### *Note:*

*You can play up to four notes at the same time in the Auto Bass Chord key section when using this function.*

#### Fortgeschrittenenkurs 1: Manuelle Baßbegleitung

- 1. Schieben Sie den MODE-Schalter (6) auf **MANUAL BASS.**
- 2. Spielen Sie Ihre eigene Baßlinie mit den Tasten im AUTO BASS CHORD-Tastenbereich  $(7)$ ,

### Hinweis:

In diesem Fall kann nur jeweils ein Ton im AUTO BASS CHORD-Tastenbereich gespielt werden.

#### Fortgeschrittenenkurs 2: **Keyboard-Unterteilung**

Stellt man den MODE-Schalter (6) auf KEYBOARD SPLIT, so bleibt die automatische Begleitfunktion abgeschaltet und die 19 Tasten im AUTO BASS CHORD-Tastenbereich kann mit einer beliebigen CHORD-Stimme gespielt werden, Somit haben Sie die Möglichkeit, mit der linken und rechten Hand verschiedene Stimmen erklingen zu lassen. Die Wahl der Stimmen für die linke Hand erfolgt mit den CHORD VOICE-Schalter (6).

#### Hinweis:

Bei dieser Funktion können bis zu vier Noten im AUTO BASS CHORD-Tastenbereich gleichzeitig gespielt werden.

## Etape évoluée 1:

### Accompagnement à basse manuelle

- 1. Déplacer le sélecteur MODE (6) à la position MANUAL BASS.
- 2. Jouer sa propre ligne de basse en se servant des touches de la section Accords de basses automatiques (7).

#### Remarque:

Quand on fait appel à cette fonction, on ne pourra<br>jouer qu'une seule note dans la section des touches accords de basses automatiques.

## Etape évoluée 2: **Clavier divisé**

Si l'on règle le sélecteur MODE (6) d'accords de basses automatiques à la position KEYBOARD SPLIT, l'accompagnement automatique sera annulé, ce qui permettra de jouer les 19 touches de la section accords de basses automatiques en utilisant n'importe quelle voix CHORD. Ceci signifie que l'on pourra jouer avec des voix différentes pour les mains gauche et droite. Choisir la voix de main gauche et chone. Choisir la voit<br>de main gauche à l'aide du sélecteur<br>CHORD VOICE ®.

#### Remarque:

On pourre louer simultanément jusqu'à quatre notes dans la section accords de basses automatiques en ayant recours à cette fonction.

## Curso avanzado 1:

- Acompañamiento de Baio Manual 1. Deslice el selector MODE (6) a la
- posición MANUAL BASS.
- 2. Toque su propia línea de bajo utilizando las teclas de la sección de teclas de Acorde y Bajo Automático (7).

#### Nota:

Sólo puede tocar una nota cada vez en la sección de teclas de Acorde y Bajo Automático al utilizar esta functión.

#### Curso avanzado 2: Separación del teclado

Si coloca el selector MODE de Acorde y Bajo Automático 6 en la posición KEYBOARD SPLIT, se cancelará el acompañamiento automático, permitiéndole tocar las 19 teclas de la sección de teclas de Acorde y Bajo Automático utilizando cualquiera de las voces de Acorde. Esto significa que Ud. puede tocar con voces diferentes para su mano derecha y su mano izquierda. Escoja la voz de su mano izquierda mediante el selector CHORD VOICE (6).

#### Nota:

Podrá tocar hasta cuatro notas al mismo tiempo en la sección de teclas de Acorde y Bajo Automático al utilizar esta función.

# **Chord Sequence Programming**

With this feature you can have the keyboard store the chords you play in its memory, then have them played back in any tempo you like. A selected rhythm pattern can also be memorized. The main advantage is that after storing the chord progression and rhythm pattern in the memory, you can have them replayed automatically to accompany you while you concentrate on practicing your melody performances or improvisations.

# Akkordfolge-Programmierung

Mit dieser Funktion können die gespielten Akkorde abgespeichert und später mit beliebigem Tempo wiedergegeben werden. Das zugewiesene Rhythmus muster kann ebenso gespeichert werden. Das hat den großen Vorteil, daß Sie die gespeicherten Akkordfolgen und Rhythmus muster automatisch als Begleitung wiedergeben und sich selbst auf das Spielen oder Improvisieren einer Melodie konzentrieren können.

# Séquenceur d'accords

Il vous permet de mémoriser les accords que vous jouez puis de les reproduire dans le tempo que vous désirez. Vous pouvez également mémoriser un rythme que vous avez choisi. L'avantage principal du séquenceur réside dans le fait que la suite des accords et 1 rythme mis en mémoire peuvent être reproduits automatiquement en sorte que vous puissiez vous concentrez exclusivement sur la mélodie ou les improvisations.

# Programación de secuencia de acordes

Con esta función usted nuede hacer que el teclado almacene en su memoria los acordes que usted ejecuta, y que luego los reproduzca en cualquier tempo que usted desse. También podrá memorizarse un patrón de ritmo. La mayor ventaja es que, después de almacenar la progresión de acordes y patrón de ritmo en la memoria, usted puede reproducirla automáticamente para que le sirva como acompañamiento mientras se concentra en practicar su propias ejecuciones o improvisaciones melódicas.

#### *Note:*

*When the power is OFF, the data that you input will be erased automatically.*

Hinweis: Beim Ausschalten werden die von Ihnen eingegebenen Daten gelöscht.

#### Remarque:

Le contenu de la mémoire est automatiquement efface à la mise hors tension.

Note: Cuando la alimentación está desconectada (OFF), los datos que haya introducido se borrarán automáticamente.

## **A. Chord recording**

- 1. Depress the RECORD button  $\omega$  in the CHORD SEQUENCER section.
- 2. Try storing the accompaniment for "Greensleeves". First, select WALTZ in the Rhythm section, and then play the following chord sequence together with the rhythm (using the Auto Bass Chord key section  $(2)$ :

## A. Akkord-Speicherung

- Drücken Sie den RECORD-Taste 26 im CHORD SEQUENCER-Teil.
- $2.$ Versuchen Sie, die Akkorde von "Greensleeves" zu speichern. Drücken Sie hierzu zunächst den WALTZ-Schalter im Rhythmus-Teil und spielen Sie dann folgende Akkordfolge zusammen mit dem Rhythmus (mit den Tasten des Auto Bass Chord-Bereichs  $(7)$ :

#### A. Enregistrement de l'accompaanement

- 1. Appuyez sur le sélecteur RECORD de la section CHORD SEQUENCER.
- $2.$ Essayez de mémoriser l'accompagnement pour "Greensleeves". Pour cela. choisissez, tout d'abord, WALTZ de la section Rhythm puls jouer la séquence d'accords qui suit en même temps que le rythme (en utilisant la section  $accords$  de basses automatiques  $(7)$ ):

## A. Grabación de acordes

- 1. Pulse el botón RECORD  $\circledR$  de la sección **CHORD SEOUENCER.**
- 2. Trate de almacenar el acompañamiento de "Greensleeves". Primero, seleccione WALTZ en la sección de ritmos, y luego toque la siguiente secuencia de acordes junto con el ritmo (empleando la sección de teclas de bajo y acordes automáticos  $(7)$ :

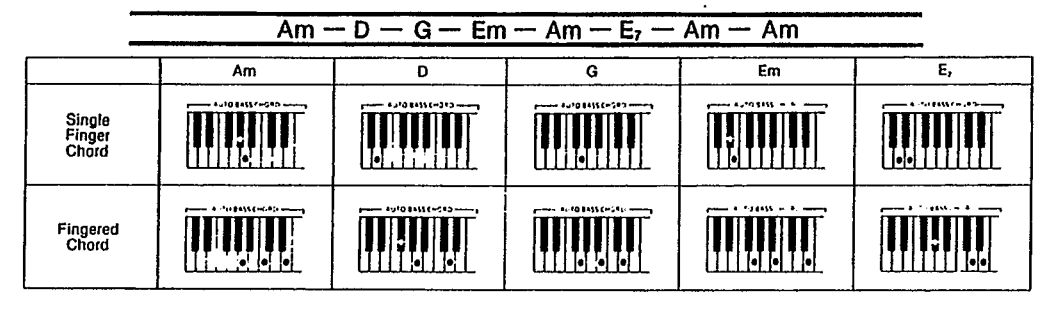

 $\Box$  stee

CHORD SEQUENCER  $\frac{1}{r}$ 

 $\frac{\mu_{\text{AV}}}{\sum_{i=1}^{n}$ 

#### *Note 1:*

*Recording can also be started by pressing the START button You can use this method when you want to start with a "blank" chord pattern.*

#### *Note 2:*

*The accompaniment can be played using either the Single Finger or Fingered mode of the Auto Bass Chord section. However, the Single Finger mode is automatically engaged when you press RECORD except when using the Fingered mode beforehand (see page 13 for instructions on Single Finger and page 14 for Fingered).*

3. When all of the chords have been programmed, press the STOP button<br>(6) or RECORD button again. The accompaniment has now been stored in the memory.

#### Hinweis 1:

Die Aufzeichnung kann auch durch Drücken der START-Taste (6) ausgelöst werden. Sie Können die Aufnahme auf diese Weise mit einem "leeren" Akkordmuster starten.

#### Hinweis 2:

Die Akkorde können entweder mit der Einfingerakkordoder der Fingerakkord-Funktion gespielt werden. Nach Drücken des RECORD-Schalters wird stets automatisch auf die Einfingerakkord-Funktion geschaltet, es sei denn, zuvor wurde die Fingerakkord-Funktion verwendet. (Einfingerakkord-Funktion siehe Selte 13, Fingorakkord-Funktion siehe Seite 14.1

3. Wenn alle Akkorde programmiert sind, drücken Sie die STOP-Taste (6) oder die RECORD-Taste erneut. Die Akkordfolge ist nun im Memory gespeichert.

#### Remarque 1:

L'enregistrement peut également être lancé en<br>appuyant sur la touche START (®. Cette méthode peut être utilisée pour commencer avec un accord "vide"

#### Remarque 2:

Vous pouvez jouer l'accompagnement en employant<br>soit SINGLE FINGER, soit FINGERED de la section Auto Bass Chord. Toutefols, le premier est automatiquement appelé lorsque vous appuyez sur le<br>sélecteur ACCOMPANIMENT RECORD si vous<br>sélecteur ACCOMPANIMENT RECORD si vous n'avez pas préalablement choisi le second. (Reportezvous page 13 pour SINGLE FINGER et page 14<br>pour FINGERED.)

3. Lorsque la programmation de tous les accords est terminée, appuvez sur la touche STOP ® ou une deuxième fois sur la touche RECORD. L'accompagnement est alors mémorisé.

#### Nota 1:

La grabación también podrá iniciarse presionando el botón START (6). Podrá seguir este método cuando desee iniciarla con un patrón de acorde "en blanco".

#### Nota 2:

El acompañamiento se puede tocar usando ya sea la modalidad de un solo dedo o la modalidad digitada de la sección de bajo y acorde automático. Sin embargo, la modalidad de un solo dedo se activa automáticamente a pulsar RECORD, excepto cuando se usa de antemano la modalidad digitada (vea en la página 13 instrucciones sobre la modalidad de un solo dedo, y en la página 14 instrucciones sobre la modalidad digitada).

3. Cuando se han programado todos los acordes, pulse el botón STOP (6) o el botón RECORD otra vez. Ahora el acompañamiento queda almacenado en la memoria.

## **B. Chord playback**

The memorized accompaniment can be played back, unless you cancel the memory contents by inputting a different chord sequence.

## **B.** Akkord-Wiedergabe

Die Akkorde bleiben so lange gespeichert und können wiedergegeben werden, bis eine neue Folge gespeichert wird. Zur Wiedergabe der Akkordfolge verfahren Sie wie folgt:

## **B. Reproduction de l'accompa**anement

L'accompagnement que vous venez de mémoriser peut être reproduit, sous I réserve que vous ne l'annuliez pas par

## **B.** Reproducción de los acordes

El acompañamiento memorizado se puede reproducir, a menos que usted cancele los contenidos de la memoria ingresando otra secuencia distinta de acordes.

<span id="page-18-0"></span>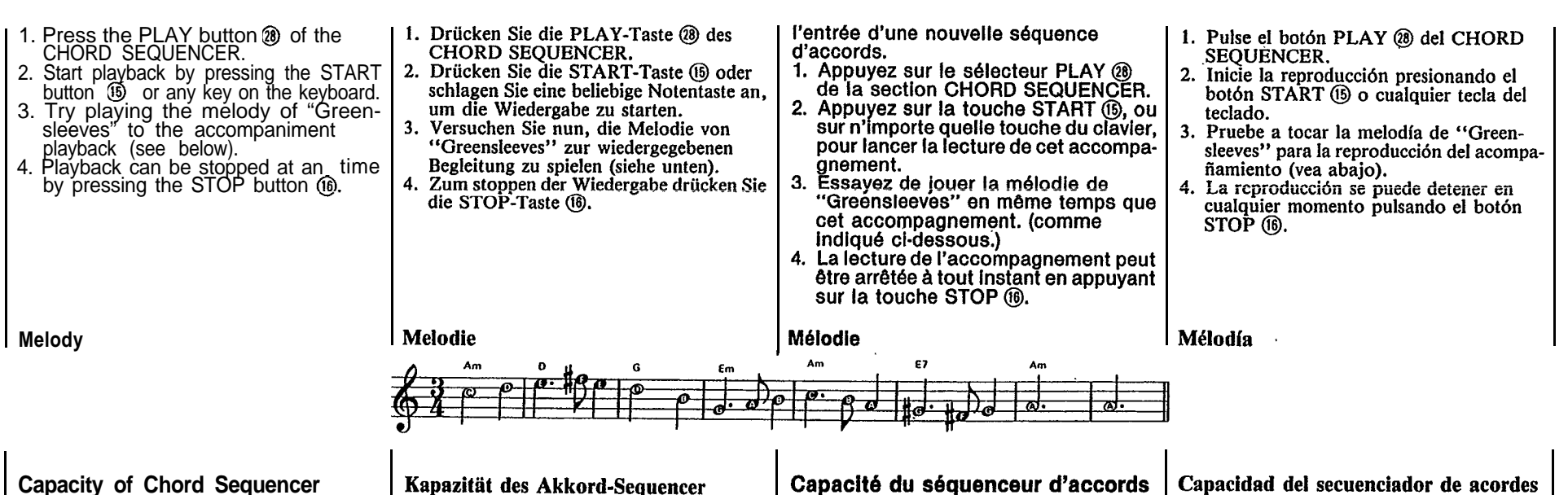

- About 100 chord changes are possible. This means that it is possible to record the chords for a piece consisting of 100 measures if one measure contains one chord on average.
- If complicated chords are recorded by using Fingered Chord, the chord recordig capacity will be reduced.
- If the number of chords exceeds the memory capacity, recording will stop automatically.

## Kapazität des Akkord-Sequencer

- · Etwa 100 Akkordwechsel sind möglich. Das bedeutet, Sie können die Akkorde für ein aus 100 Takten bestehendes Musikstück speichern (wenn ein Takt durchschnittlich einen Akkord enthält).
- · Die Speicherkapazität verringert sich. wenn komplizierte Akkorde mit der Fingerakkord-Funktion aufgezeichnet werden.
- Überschreitet die Zahl der Akkorde die Speicherkapazität, stoppt die Aufnahme automatisch.

## Capacite du sequenceur d'accords

- Il est possible d'enregistrer environ 100 variations d'accord. Autrement dit, vous pouvez mémoriser les accords d'un morceau de musique contenant 100 mesures si on suppose que chaque mesure ne contient en movenne qu'un seul accord.
- Le nombre d'accords qu'il est possible de mémoriser, diminue avec la complexité de ces accords.
- Si le nombre des accords dépasse les capacités de la mémoire, l'enregistrement s'arrête automatiquement.

## Capacidad del secuenciador de acordes

- Son posibles unos 100 cambios de acordes. Esto quiere decir que es posible grabar los acordes de una pieza que consiste de 100 compases, suponiendo que cada compás contiene en promedio un acorde.
- La capacidad de grabación de acordes se reduce si se graban acordes complejos usando el acorde digitado.
- Si el número de acordes supera la capacidad de la memoria, la grabación se detendrá automáticamente.

# **External jacks**

Several jacks are provided at the back of the keyboard for connecting a variety of optional accessories. There is also a headphone jack at the front.

An der Rückseite des Keyboard können verschiedene Zubehörteile angeschlossen werden. Außerdem ist an der. Vorderseite eine praktische Kopfhörerbuchse vorhanden.

# Anschlußmöglichkeiten | Prises extérieures

Plusieurs prises, implantées sur le dos du clavier, sont destinées au branchement de divers accessoires. Sur la partie antérieure se trouve aussi une prise pour casque d'écoute.

# **Contactos externos**

Existen varios contactos en la parte de atrás del teclado para conectar una variedad de accesorios opcionales. También existe un contacto para auriculares en la parte delantera.

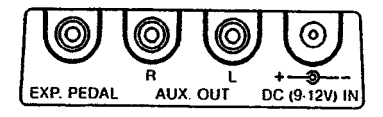

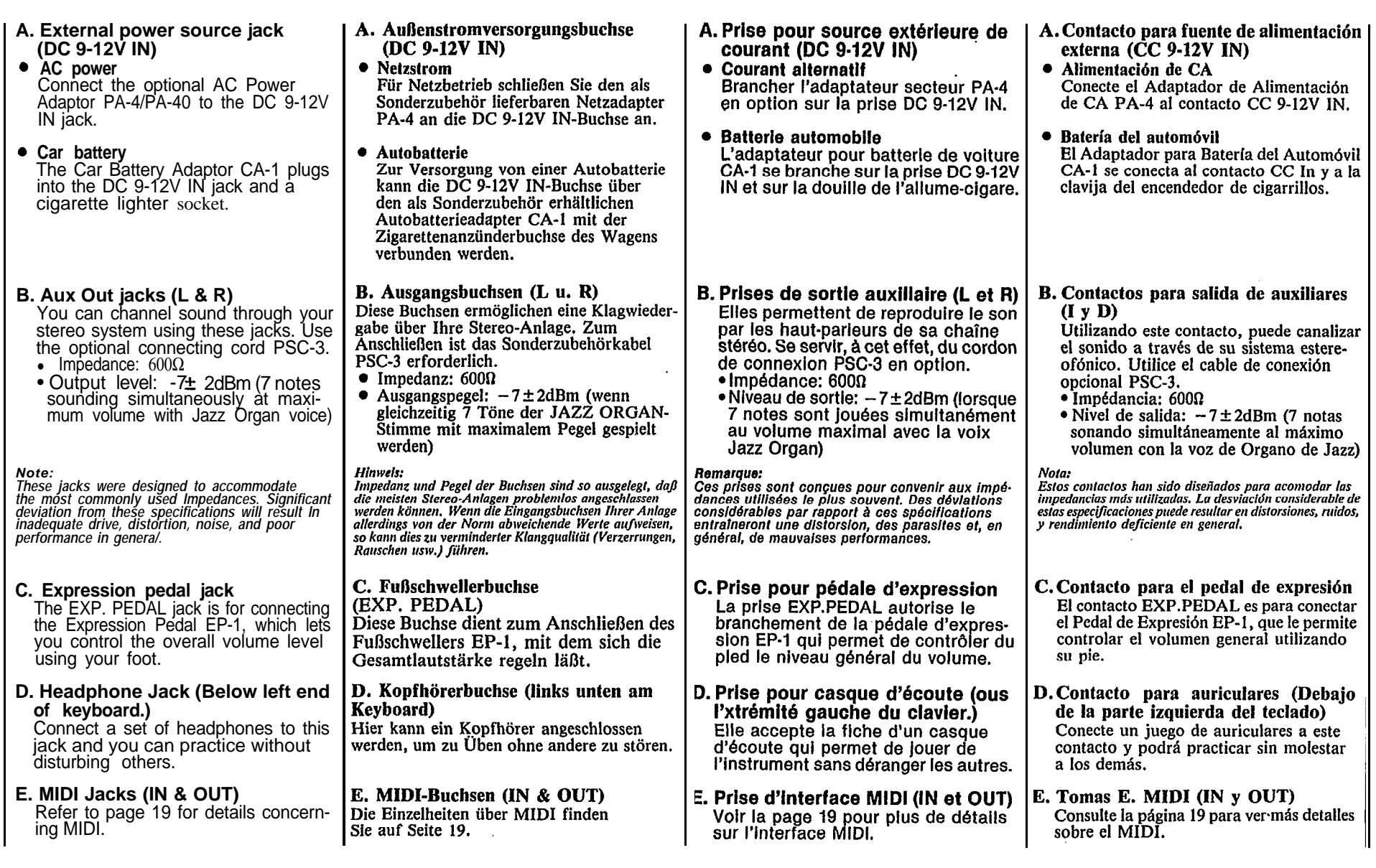

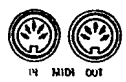

# <span id="page-20-0"></span>**Optional accessories**

- **AC Power Adaptor (PA-4/PA-40)** Transforms AC voltage to DC voltage.
- **Car Battery Adaptor (CA-1)** Enables you to provide power to the instrument from a car battery using the cigarette lighter socket.
- Soft Carrying Case (SCC-12) For convenient transportation.
- **Headphones (HPE-3/5)** Specially designed lightweight dynamic headphones with extra-soft ear pads.
- **Connecting Cable (PSC-3)** For connecting the keyboard to a stereo hi-fi system or cassette tape deck.
- **Keyboard Stand (L-2/4)**
- **Expression Pedal (EP-1)** Lets you add more feeling to music by enabling subtle control of the overall volume level.
- **Bench (BC-6)**

Some optional accessories may not be available in every region.

- Netzadapter (PA-4) Dieser Adapter wandelt die Netzspannung
- in Gleichspannung um. • Autobatterieadapter (CA-1) Dieser Adapter kann an die Zigaretten anzünderbuchse Ihres Wagens angeschlossen werden, um das Keyboard von der
- Autobatterie zu versorgen. • Weiche Tragetasche (SCC-12) Praktische Tasche zum Transportieren des Keyboards.
- Kopfhörer (HPE-3/5) Speziell entwickelter, leichter dynamischer Kopfhörer mit extra-weichen Ohrpolstern.
- Anschlußkabel (PSC-3) Zum Anschluß des Keyboards an eine Stereo-Anlage oder ein Cassettendeck.
- $\bullet$  Keyboard-Ständer (L-2/4) • Fußschweller (EP-1)
	- Dieses Pedal ermöglicht ein individuelles Regeln der Gesamtlautstärke, um Ihrer Darbietung noch mehr Ausdruckskraft zu verleihen.
- $\bullet$  Sitzbank (BC-6)

Möglicherweise sind in einigen Gebieten nicht alle Sonderzubehörteile erhältlich.

## **Accessoires en** option

- Adaptateur courant alternatif  $(PA-4)$ 
	- Transforme la tension CA en tension CC.
- Adaptateur batterie automobile  $(CA-1)$

Assure l'alimentation de l'instrument sur la batterie d'une automobile, via la douille de son allume-cigare.

- Etul de transport souple (SCC-12) Pratique pour le transport de l'instrument.
- Casque d'écoute (HPE-3/5) Casque dynamique, léger et de conception spéciale, doté de coussinets extra-doux.
- Cordon de branchement (PSC-3) Pour le branchement du clavier à une chaîne stéréo hi-fi ou à un magnétocassette.
- Support de calvier (L-2/4)
- Pédale d'expression (EP-1) Grâce à un contrôle subtil du volume giobal, elle permet de nuancer l'expression musicale.
- Siège (BC-6)

Certains accessoires en option ne sont l pas disponibles dans certaines régions.

# **Accesorios Opcionales**

- · Adaptador de Alimentación de CA  $(PA-4)$ 
	- Transforma la tensión CA en tensión CC.
- Adaptador para Batería del Automóvil  $(CA-1)$

Le permite suministrar alimentación al instrumento desde la batería del automóvil. utilizando la clavija del encendedor de cigarrillos.

- Estuche blando de transporte (SCC-12) Para mayor conveniencia de transporte.
- Auriculares (HPE-3/5) Auriculares dinámicos ligeros y diseñados especialmente con almohadillas extrasuaves.
- Cable de conexión (PSC-3) Para conectar el teclado a un sistema estereofónico de alta fidelidad o a una grabadora de cassettes.
- $\bullet$  Soporte del teclado (L-2/4)
	- Pedal de Expresión (EP-1) Le permite añadir más sentimiento a la música permitiéndole un control sutil sobre el nivel del volumen general.
	- Banco (BC-6)

Puede que algunos accesorios opcionales no estén disponibles en todas las regiones.

# **About MIDI**

MIDI is an acronym standing for Musical Instrument Digital Interface, which is a standard interface for communication between keyboards and other music devices.

The Porta Tone PSR-36 is equipped with MIDI jacks (IN and OUT), enabling connection of the Porta Tone to another keyboard equipped with MIDI jacks or an expander module, for synchronized performances.

# **MIDI**

MIDI (Musical Instrument Digital Interface) ist ein Standard-Interface zur Kommunikation zwischen Keyboards und anderen Instru-

menten. Das PortaTone PSR-36 ist mit zwei MIDI-Buchsen (IN und OUT) ausgestattet. Zum gleichzeitigen Spielen kann das Porta-Tone damit an ein weiteres MIDI-Kevboard oder Erweiterungsmodul das MIDI-Buchsen besitzt, angeschlossen werden.

# Quelques mots sur l'interface MIDI

MIDI est un acronyme pour "Musical Instrument Digital Interface" (Interface digitale pour les instruments de musique). Cette interface est désormais l'interface de communication normalisée des claviers et autres appareils musicaux similaires.

Le PortaTone PSR-36 est doté de prises MIDI (IN et OUT), ce qui permet donc son raccordement à un autre clavier pouvu des mêmes prises ou d'un module expander et ce, dans le but d'une exécution musicale synchronisée.

# **MIDI**

MIDI es una sigla inglesa que significa "interfaz digital para instrumentos musicales"; esta interfaz es un dispositivo estándar para comunicaciones entre teclados y otros aparatos.

El PortaTone PSR-36 esta equipado con contactos MIDI (IN y OUT), que permiten la conexión del PortaTone a otro teclado equipado con contactos MIDI o módulo de expansión, para interpretaciones sincronizadas.

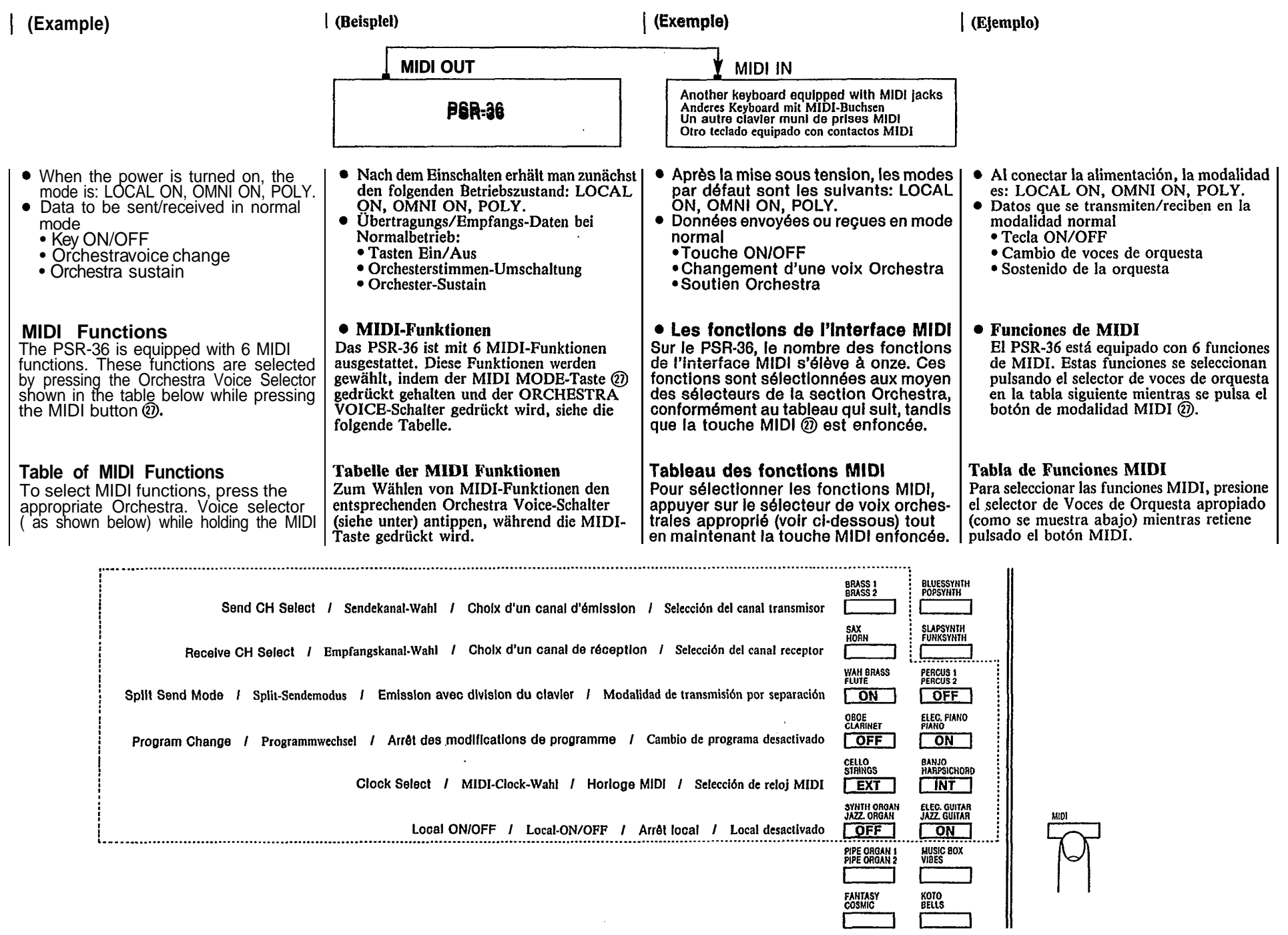

 $\mathcal{L}^{\text{max}}_{\text{max}}$  ,  $\mathcal{L}^{\text{max}}_{\text{max}}$ 

FANTASY<br>COSMIC

## **1&2. Selecting MIDI Channels**

While holding the MIDI button  $\mathcal{D}_1$ press BRASS 1/BRASS 2 (send channel) or SAX/HORN (receive channel) and then press one of the black or white keys on the left of the keyboard to designate the channel (CH1 through CH16 from left).

## 1&2. MIDI-Kanalwahl

Halten Sie die MIDI-Taste (2) gedrückt und drücken sie BRASS 1/BRASS 2 (Sendekanal) oder SAX/HORN (Empfangskanal), anschließend drücken Sie eine der schwarzen oder weißen Tasten links vom Manual, um den Kanal zuzuweisen (Kanal 1 bis Kanal 16 ven links).

## 1&2. Choix des canaux MIDI

Tout en maintenant la touche MIDI  $\omega$ enfoncée, appuyer sur BRASS 1/BRASS 2 (canal d'émission) ou sur SAX/HORN (canal de réception), puis appuyez sur des touches, sur la gauche du clavier. pour sélectionner le canal (canaux CH1 à CH16 comptés à partir de la gauche).

1&2. Selección de los canales MIDI Pluse BRASS 1/BRASS 2 (canal transmisor) o SAX/HORN (canal receptor) mientras mantiene pulsado el botón MIDI (?); luego pulse una de las teclas negras o blancas situadas a la izquierda del teclado para designar el canal (canal 1 a canal 16 desde la izquierda).

![](_page_22_Picture_7.jpeg)

17th key from the left 17 Taste von links 17 ème touche à partir de la gauche 17.<sup>4</sup> tecla desde la izquierdq.

## *Note:*

*The OMNI ON Mode is selected by pressing the 17th key from the left while pressing the MIDI button*

## **3. Split Send Mode**

When this mode is selected, only the Key On data for keys to the left of the split point  $(\blacktriangledown)$  is sent on the designated channel (fixed at CH2) when SINGLE FINGER, FINGERED, MANUAL BASS, or KEYBOARD SPLIT mode is selected.

## **4. Program Change Off**

This is used to cancel the sending and reception of voice select and rhythm select information (program changes) from an external device.

## **5. MIDI Clock Select**

This is used for synchronization with the timing clock of an external device.

## **6. Local Off**

This is used to cancel the melody sounds of the PSR-36. (Rhythm and Auto Bass Chord cannot be turned off. The Rhythm and Auto Bass Chord sounds can be eliminated by setting their volumes to MIN.)

## **Hinweis:** Die OMNI-Betriebsart wird durch Anschlagen der 17. Taste von links und gleichzeitiges Drücken der MIDI-Taste (0) aktiviert.

## 3. Split-Sendemodus

Wenn dieser Modus gewählt wird, werden nur Tasten-Ein-Daten für Tasten links vom Aufteilungspunkt  $(\nabla)$  auf dem zugewiesenen Kanal (fester Kanal 2) gesendet, wenn SINGLE-FINGER, FINGERED, MANUAL-BASS, oder KEYBOARD SPLIT gewählt ist.

## 4. Programmwechsel-Aus

Dies dient zum Ausschalten des Sendens und Empfangs von Stimmen-Wahl- und Rhythmus-Wahl-Informationen (Programmwechsel) von einem externen Gerät.

## 5. MIDI-Clock-Wahl

Dient für Synchronisation mit dem Takt-Clock eines externen Gerätes.

## 6. Local-Aus

Dient zum Ausschalten der Melodie-Sounds des PSR-36. (Rhythm und Auto-Bass-Chord können nicht ausgeschaltet werden, aber durch Einstellung ihrer Lautstärken auf MIN unterdrückt werden.)

#### Ramarqua: Le mode OMNI ON est sélectionné en appuyant sur

la 17ème touche à partir de la gauche tout en<br>maintenant la touche MIDI (2) enfoncée.

## 3. Division du clavier

Lorsque ce mode est choisi, les données relatives aux touches situées à gauche de la ligne de séparation  $(\nabla)$  sont envoyées sur le canal CH2, si l'un des modes SINGLE FINGER, FINGERED. MANUAL BASS OU KEYBOARD SPLIT a été choisi.

### 4. Arrêt des modifications de programme

Cette fonction est employée pour arrêter l'émission et la réception des informations relatives aux sélections de voix et de rythmes (modifications de programme) provenant d'un appareil extérieur.

## 5. Horloge MIDI

Cette fonction permet la synchronisation du clavier sur l'horlogé d'un appareil extérieur.

## 6. Arrêt local

Cette fonction est employée pour supprimer les sons de la mélodie jouée par le PSR-36. (Rhythm et Auto Bass Chord peuvent être supprimés en plaçant | pueden eliminar poniendo sus volumenes le réglage du volume sur le position MIN.)  $\vert$  en MIN.)

Para seleccionar UMINI UN mientras manitene puisauo et botón MIDI (t) y presione entouces la tecla 17.ª desde la izauierda.

## 3. Modalidad de transmisión por separación

Al seleccionar esta modalidad, sólo se transmiten a través del canal designado (fijado en el canal 2) datos del teclado activado para las teclas situadas a la izquierda del punto de separación  $(\nabla)$ , cuando se seleccionan las modalidades de un SINGLE FINGER, FINGERES, MANUAL BASS, o KEY-BOARD SPLIT.

## 4. Cambio de programa desactivado

Se usa para cancelar la transmisión y recepción, desde un dispositivo externo, de la información (cambios de programa) del selector de ritmo y del selector de voz.

## 5. Selección del reloj MIDI

Se usa para sincronización con el reloi de un dispositivo externo.

## 6. Local desactivado

Se usa para cancelar los sonidos melódicos del PSR-36. (Ritmo y bajo y acorde automático no se pueden desactivar. Los sonidos del ritmo y del acorde y bajo automático se

# <span id="page-23-0"></span>**Taking care of your PortaTone**

Your PortaTone will remain in excellent ing the following. playing condition if care is taken concern-

- 1. When you use AC power, be sure to use the optional AC Power PA-4/ PA-40 adaptor. Before use, read the adaptor instructions carefully. In particular, please note that in some cases the PA-4/PA-40 is provided with a voltage selector, so confirm<br>that this selector is correctly set.
- that this selector is correctly set. 2. The optional car battery adaptor CA-1 is only for use with a negative around 12V battery. Ensure that this is the case before connecting the adaptor.
- 3. Connections made between the PortaTone and any other device should be made with both units turned off.
- 4. Do not set the MASTER VOLUME at MAX when you connect the PortaTone to a stereo system. Use the stereo system's volume control to adjust the sound level.
- 5. Avoid placing the instrument in
- 6. Do not subject the unit to physical shock, and avoid placing anything heavy on it.
- 7. The PortaTone should not be placed<br>in direct sunlight for a long time.<br>8. Do not place the instrument near
- any heating appliance, or leave it inside a car in direct sunlight for any length of time. Direct sunshine can raise the interior temperature of a car with closed doors and windows to as high as 80°C. Temperatures<br>in excess of 60°C can cause physical and/or electrical damage not covered<br>by warranty.
- Use a dry or damp cloth for cleaning.
- 10. When you aren't using the Porta-<br>Tone, we recommend keeping it in the case to protect it.

# **Nützliche Hinweise**

Damit Sie immer Freude an Ihrem Porta-Tone haben, beachten Sie bitte die folgenden Punkte.

- 1. Verwenden Sie für Netzbetrieb ausschließlich den als Sonderzubehör lieferbaren Adapter PA-4, und lesen Sie vor der Verwendung die Bedienungsanleitung durch. In einigen Ländern ist der PA-4 mit einem Spannungswähler ausgestattet. Achten Sie dann besonders darauf, daß dieser richtig eingestellt ist.
- 2. Der als Sonderzubehör erhältliche Autobatterieadapter CA-1 ist nur für eine negativ geerdete 12-V-Batterie geeignet. Vergewissern Sie sich vor dem Anschlie-Ben des Adapters, ob dies bei Ihrer Wagenbatterie der Fall ist.
- 3. Beim Anschließen von PortaTone an andere Geräte sollten alle Geräte ausgeschaltet sein.
- 4. Stellen Sie den MASTER VOLUME-Regler nicht auf MAX, wenn das PortaTone an eine Stereo-Anlage angeschlossen ist. Verwenden Sie zur Lautstärkeeinstellung den Lautstärkeregler der Stereo-Anlage.
- 5. Halten Sie das Instrument von extrem feuchten Plätzen fern.
- 6. Schützen Sie das Instrument vor mechanischen Stößen, und stellen Sie keine schweren Gegenstände darauf.
- Setzen Sie das PortaTone nich längere  $7<sub>1</sub>$ Zeit direktem Sonnenlicht aus.
- $\mathbf{R}$ Halten Sie das PortaTone von Heizungen fern, und lassen Sie es nicht in einem Auto, das direkt in der Sonne geparkt ist. Bei einem ist geschlossenen Türen und Fenstern in der prallen Sonne geparkten Wagen kann die Innentemperatur bis auf 80°C ansteigen. Bei extrem hohen Temperaturen (60°C oder höher) können die mechanischen und/oder elektrischen Teile des Instruments beschädigt werden. Derartige Schäden werden nicht von der Gerantie gedeckt.
- 9. Verwenden Sie zur Reiningung ein trockenes oder leicht angefeuchtetes Tuch. 10. Bei Nichtverwendung sollte das Porta-
- Tone in der Tasche aufbewahrt werden.

# Entretien du **PortaTone**

Le PortaTone restera en excellent état si les points suivants sont observés.

- 1. En cas d'alimentation sur le secteur, veiller à utiliser l'adaptateur PA-4 en option. Avant l'utilisation de ce dernier, lire attentivement les explications gui s'y rapportent. Tenir compte, en particulier, que, dans certains cas. le PA-4 est doté d'un sélecteur de tension: dans ce cas. veiller à régler correctement ce sélecteur.
- 2. L'adaptateur batterie automobile CA-1 en option ne doit être utilisé qu'avec une batterle à masse négative de 12V. Confirmer ce point avant le branchement de l'adaptateur.
- 3. Veiller à couper l'alimentation avant tout branchement entre le PortaTone et un autre apparell.
- 4. Ne jamais amener le réglage MASTER VOLUME sur MAX lors du branchement du PortaTone sur une chaîne stéréo. Se servir du réglage du volume de la chaîne stéréo pour ajuster le niveau d'intensité sonore.
- 5. Eviter de placer l'instrument dans un endroit très humide.
- 6. Ne pas soumettre l'appareil à des chocs et ne pas y déposer d'objets pesants.
- 7. Ne pas laisser le PortaTone en plein soleil pendant longtemps.
- 8. Ne pas placer l'instrument à proximité d'une source de chaleur et ne pas le laisser à l'intérieur d'un véhicule, exposé pendant longtemps en plein soleil. La température à l'intérieur d'un véhicule, dont les portes et fenêtres sont closes, peut dépasser 80°C. Or, une température supérieure à 60°C peut entraîner des dégâts physiques et/ou électriques, non couverts par la garantie.
- 9. Nettoyer l'instrument à l'aide d'un linge sec ou humide.
- 0. Pour sa protection, il est conseillé de garder l'instrument dans son étui lorsqu'il n'est pas utilisé.

# Cuidados de su **PortaTone**

Su PortaTone permanecerá en excelente condición si se toman las siguientes precauciones.

- 1. Cuando utilice alimentación de CA o batería de automóvil, asegúrese de utilizar el adaptador opcional PA-4. Antes de utilizarlo, lea cuidadosamente las insrucciones. Especialmente, tenga en cuenta que en algunos casos el PA-4 se proporciona con un selector de voltaje, de manera que confirme que este selector esté fijado en la tensión adecuada.
- 2. El adaptador opcional para batería del automóvil es para utilizarse únicamente con batería de tierra negativa de 12V. Asegúrese de que este sea el caso antes de conectar el adaptador.
- 3. Las conexiones entre el PortaTone y cualquier otro dispositivo deberán hacerse con ambas unidades desconectadas.
- 4. No ajuste el VOLUMEN PRINCIPAL a MAX cuando conecte el PortaTone a un equipo estereofónico. Utilice el control de volumen del equipo para ajustar el nivel del sonido.
- 5. Evite dejar el instrumento en áreas excesivamente húmedas.
- 6. Evite los impactos físicos a la unidad y no coloque nada pesado sobre ella.
- $7<sub>1</sub>$ El Porta Tone no deberá dejarse durante largo tiempo baio la acción directa de la luz solar.
- 8. No coloque el instrumento cerca de fuentes de calor ni lo deje dentro de un automóvil al sol. La luz solar directa puede elevar la temperatura interior de un automóvil con las puertas y ventanas cerradas hasta 80°C. Las temperaturas superiores a 60°C pueden causar daños fisicos y/o eléctricos que no quedarán cubiertos por la garantía.
- 9. Utilice un paño seco o humedecido con agua para limpiarlo.
- 10. Cuando no utilice el PortaTone, le recomendamos que lo guarde en su.

# <span id="page-24-0"></span>**Specifications**

**Keyboard** 61 keys (C<sub>1</sub>-C<sub>6</sub>)<br>**Orchestra Voices (Upper Bank/Lower Bank)**<br>Brass 1/Brass 2, Sax/Horn, Wah Brass/<br>Flute, Oboe/Clarinet, Cello/Strings, Synth<br>Organ/Jazz Organ, Pipe Organ 1/Pipe<br>Organ 2, Fantasy/Cosmic, Bluessynth/<br>Popsy Harpsichord, Elec. Guitar/Jazz Guitar, Music Box/Vibes, Koto/Bells **Effects** Duet, Sustain (1, 2) **Digital Synthsizer Section** Spectrum (1—5), Brilliance (1—5), Envelope (1—5), Vibrato (1—5), Detune (1—5), On/Off **Rhythm Section** Disco, Pops, 16 beat, Rock'n'Roll Reggae, Country, Big Band, Swing, Slow Rock, Heavy Metal, Salsa, Rhumba, Samba, Bossanova, March/Polka, Waltz Controls: Tempo, Volume, Variation (1-8), Synchro Start, Start, Stop, Intro./Ending, Fill-In, Tempo Light Custom Drummer: Program, Clear, Play Keyboard Percussion: 11 Latin Percussions, 13 Drum Percussions, Hand Clap, Accent, Cancel **Auto Bass Cord Section** Mode Selector: Single Finger, Fingered, Manual Bass, Keyboard Split, Off Chord Voices: Piano, E. Piano, Organ, Guitar, Brass, Strings, Synth 1, Synth 2 Bass Voices: Bass 1, Bass 2, E. Bass 1, E. Bass 2, Tuba, M∪sıc Box, Synth 1, Synth 2<br>Chord Variation: 1, 2, 3, 4, 5, 6, 7, 8 Bass Variation: 1, 2, 3, 4, 5, 6, 7, 8 Control: Volume **Chord Sequencer Section** Record, Play, Chord Sequencer Light **Pitch Control** ±50 cents **Other Controls and indicators** Power Switch, Power-on Light, Master Volume, MIDI, Demonstration **Auxiliary Jacks** Headphones, Expression Pedal, MIDI IN, MIDI OUT, Aux Out (L/R), DC9-12V IN **Main Ampilfier** 2.5W x 2 (RMS) **Speaker** 12cm (4-3/4") x 2 **Repeated Voltage** DC9V (Six SUM-1, "D" size, R-20 or equivalent batteries), AC Power Adaptor (PA-4/PA-40)<br>or Car Batter Adaptor (CA-1)<br>**Dimensions (W x D x H)**<br>913mm x 331mm x 96mm (36" x 13" x 3-3/4") **Weight** 6.6kg (14.6 lbs.)

# **Technische Daten**

## Keyboard

61 Tasten  $(C_1-C_6)$ <br>Orchesterstimmen (Upper Bank/Lower Bank) Bläser 1/Bläser 2, Sax/Horn, Wahwah-Bläser/ Querflöte, Oboe/Klarinette, Cello/Streicher, Synth. Orgel/Jazzorgel, Pfeienorgel 1/ Sylem. Orger/accouger, reteininger 17<br>Peifenorgel 2, Fantasy/Cosmic, Blues-Synth./<br>Pop-Synth., Slap-Synth./Funk-Synth.,<br>Percussion 1/Percussion 2, E-Piano/Piano, Banjo/Vibraphon, E-Gitarre/Jazz-Gitarre. Spielkästchen/Vibraphon, Koto/Glocken Effekte

Duett, Sustain (1, 2) Digital Synthesizer-Teil Spectrum  $(1-5)$ , Brilliance  $(1-5)$ , Envelope  $(i-5)$ , Vibrato  $(i-5)$ , Detune  $(i-5)$ , On/Off **Rhythmus-Teil** Disco, Pops, 16 Beat, Rock 'n' Roll, Reggae, Country, Big Band, Świng, Langsamer Rock,<br>Heavy Metal, Salsa, Rhumba, Samba, Bossanova, Marsch/Polka, Walzer Bedienungselemente : Tempo, Lautstärke, Variation (1-8), Synchro Start, Start, Stopp,<br>Intro./Ending, Fill In, Tempo-Anzeige

Custom Drummer: Programmieren, Löschen, Wiedergeben

Keyboard Perkussion : 11 lateinamerikanische Schlaginstrumente, 13 Drum-Sets, Handclap, Akzent, Löschen

**Baß-Akkord-Automatik** 

Betriebsarten : Einfinger-Akkord, Finger-Akkord, Manueller Baß, Keyboard-Untereilung, Aus Akkordstimmen : Piano, E-Piano, Orgel, Gitarre, Bläser, Streicher, Synthesizer 1, Synthesizer 2

Baßstimmen : Baß 1, Baß 2, Elektrobaß 1, Elektrobaß 2, Tuba, Music Box, Synthesizer 1, Synthesizer 2

Akkord-Variation: 1, 2, 3, 4, 5, 6, 7, 8 Baß-Variation: 1, 2, 3, 4, 5, 6, 7, 8 Regler: Lautstärkeregler

Akkord-Sequenzer Record, Play, Chord Sequencer Light

Tonhöhenregelung

 $±50$  Cents Andere Regler und Anzeigen

Ein/Aus-Schalter, Betriebsanzeige, Gesamtlautstärke, MIDI, Demonstration Zusatzbuchsen Kopfhörewr, Schwellerpedal, MIDI IN, MIDI OUT, Aux-Ausgang (L/R), DC9-12V IN Hauptverstärker  $2.5 W \times 2$  (RMS) Lautsprecher  $12 \text{ cm} \times 2$ 

#### Nennspannung Gleichspannung 9 V (sechs SUM-1 Batteries.

 $6,6$  kg

Größe "D" oder gleichwertige), Netzadapter (PA-4) oder Autobatterie-Adapter (CA-1) Abmessungen  $(B \times T \times H)$ 913 mm  $\times$  331 mm  $\times$  96 mm Gewicht

# **Fiche technique**

## **Clavier**

 $61$  touches  $(C_1-C_6)$ Voix orchestrales (groupe supérieur/groupe Inférieur)

Culvre 1/Culvre 2, Sax/Cor, Culvre Wah-Wah/Flute, Hautbois/Clarinette, Violoncelle/ Cordes, Orgue Synth/Orgue Jazz, Grandes<br>orgues 1/Grandes orgues 2, Fantaisle/<br>Cosmique, Synth. Bleu/Synth. Pop, Synth. Slap/Synth. Funk, Percussions 1/Percussions 2, Plano Elec./Plano, Banjo/Clavecin, Guitare Elec./Guitare Jazz, Boite à Musique/<br>Vibraphone, Koto/Cloches **Effets** 

Duo, Prolongment (1, 2)<br>Section synthétiseur numérique Spectrum  $(1-5)$ , Brilliance  $(1-5)$ , Envelope<br> $(1-5)$ , Vibrato  $(1-5)$ , Detune  $(1-5)$ , On/Off Section rythme Disco, Pops, 16 Beat, Rock'n' Roll, Reggae,

Disco, Pops, 10 Beat, Hockin Holl, Reggae,<br>Country, Big Band, Swing, Slow Rock, Heavy<br>Metal, Salsa, Rhumba, Samba, Bossanova, March/Polka, Waltz

Commandes: Tempo, Volume, Variation<br>(1-8), Début Synchro, Début, Arrêt, intro./Fin. Fill-In, Tempo léger

Batterie programmable: Programmation, effacement, lecture

Percussion au clavier: 11 percussion Amérique du Sud, 13 percussions batterie, Battement des mains, Accentuation, Annukation

Section des accords de basses automatiques Sélecteurs de mode: Un seul doigt, Plusieurs doigts, Cuivre Manuel, Division du clavier. Arrět

Volx d'accord: Piano, Piano E., Orgues, Guitare, Cuivres, Cordes, Synth 1, Synth 2 Voix Cuivre: Bass 1, Bass 2, Bass 1 E. Bass 2 E., Tuba, Boîte musicale, Synth 1, Synth 2 Variations d'accords: 1, 2, 3, 4, 5, 6 7, 8

Variations culvre: 1, 2, 3, 4, 5, 6, 7, 8 Commande: Volume Séquenceur d'accords

Enregistrement, lecture, lampe de séquenceur d'accord Réglage de hauteur de son

 $±50$  centièmes Autres commandes et témoins

Interrupteur d'alimentation, Témoin d'alimentation, Commande de volume principale, Interface MIDI, Démonstration Prises pour accessoires Casque d'écoute, Pédale d'expression,<br>MIDI IN, MIDI OUT, Sorties Aux Out (G/D), Entrée 9-12V CC **Amplificateur principal**  $2,5W \times 2$  (eff.)

Haut-parleurs  $12cm \times 2$ 

## **Especificaciones**

#### **Teclado**

61 teclas  $(C_1 - C_6)$ 

Voces de Orquesta (Banco superior/banco inferior) Metales 1/Metales 2, Saxo/Cuerno, Metales wa-wa/Flauta, Oboe/Clarinete, Chelo/Cuerdas, Organo sintet./Organo de jazz, Organo de tubos 1/Organo de tubos 2, Fantasy/Cosmic, Bluessynth/Popsynth, Slapsynth/Funkysynth,<br>Percus 1/Percus 2, Piano eléc./Piano, Banjo/ Clavicordio, Guitarra eléc./Guitarra de jazz. Caja de música/Vibráfono, Koto/Campanas. **Efectos** 

Duet, Sustain (1, 2) Sección de Sintetizador Digital Spectrum  $(1-5)$ , Brilliance  $(1-5)$ , Envelope  $(1-5)$ , Vibrato  $(1-5)$ , Detune  $(1-5)$ , On/Off Sección de Ritmos Disco, Pops, 16 Beat, Rock'n' Roll, Reggae,<br>Country, Big Band, Swing, Slow Rock, Heavy Metal, Salsa, Rhumba, Samba, Bossanova, March/Polka, Walts Controles: Tempo, Volume, Variation (1-8), Synchro Start, Start, Stop, Intro./Ending, Fill-In, Tempo Light Custom Drummer: Program, Clear, Play Percusión del teclado: 11 Percusiones Latinas. 13 Percusiones de Tambores, Palmadas, Acento. Cancelación Sección de Bajo y Acordes Automáticos Selector de Modo: Single Finger, Fingered, Manual Bass, Keyboard Split, Off Voces de Acordes: Piano, E. Piano, Organ, Guitare, Brass, Strings, Synth 1, Synth 2<br>Voces de Bajo: Bass 1, Bass 2, E. Bass 1, E. Bass 2, Tuba, Music Box, Synth 1, Synth 2 Variaciónes de Acordes: 1, 2, 3, 4, 5, 6, 7, 8<br>Variaciónes de Bajo: 1, 2, 3, 4, 5, 6, 7, 8 Control: Volumen Sección de Secuenciador de Acordes Grabación, Reproducción, Luz de Secuenciador de Acordes **Control del Tono**  $± 50$  centésimas Otros Controles e Indicadores Interruptor de Alimentación, Luz de Alimentación Conectada, Volumen Principal, MIDI, Demostración **Tomas Auxiliares** Auriculares, Pedal de Expresión, MIDI IN. MIDI OUT, Aux Out (L/R), DC 9-12V IN **Amplificador Principal**  $2,5W \times 2$  (RMS) **Altavoz**  $12cm \times 2$ **Tensión Nominal** 9V CC (seis pilas tamaño "D" SUM-1, R-20 o équivalentes). Adaptador de Alimentación de CA (PA-4) o Adaptador para Batería de Automóvil  $\hat{C}$ A-I)

- Dimensiones  $(An \times Prf \times Al)$  $913$ mm × 331mm × 96mm
- Peso

![](_page_25_Picture_157.jpeg)

#### **FCC INFORMATION**

#### **Attention users in the U.S.A.** *PortaTone PSR-36 prepared In accordance with FCC rules.*

*The PortaTone PSR-36 uses frequencies that appear in the radio frequency range, and it installed in the immediate proximity (within three meters) of some types of audio or*

video devices interference may occur.<br>The PortaTone PSR-36 has been type tested and tested<br>to comply with the specifications set for a Class B<br>computing device in accordance with those specifications<br>listed in Subpart J of are designed to provide a reasonable measure of protection<br>against such interference. However this does not guarantee<br>that interference will not occur. If your PortaTone PSR-36<br>should be suspected of causing interference w

*following measures: Relocate either the PortaTone PSR-36 or the electronic*

device that is being affected by the interference.<br>Utilize power outlets for the PortaTone PSR-36 and the<br>device being affected that are on different branch (circuit<br>breaker of tuse) circuits, or install A/C line filters<br>h

*change the lead-in to a co-axial type cable. If these corrective measures do not produce satisfactory*

results, please contact your Authorized Yamaha dealer for<br>suggestions and/or corrective measures. If you cannot<br>locate an Authorized Yamaha dealer in your general area.<br>contact the Service Division, Yamaha Music Corporatio

U.S.A 6600 Orangethorpe Ave, Buena Park, CA 90620.<br>If for any reason you should need additional information.<br>relating to radio or TV interterence, you may find a booklet<br>prepared by the Federal Communications Commission<br>he *Problems". This booklet id available from the U.S. Government Printing Office, Washington D.C. 20492—Stock # 004-000-345-4.*

Wichtiger Hinweis für die Benutzung in der Bundesrepublik Deutschland, Bescheinigung des Importeurs Hiermit wird bescheinigt, daß der/die/das Musikinstrument Typ: PSR-36 (Gerlt, Typ. Bezeichnung) in Übereinstimmung mit den Bestimmungen der VERFÜGUNG 1046/84 ....................................<br>(Amisblattverfügung) funk-entstört ist. Der Deutschen Bundespost wurde das Inverkehrbringen dieses Gerätes angezeigt und die Berechtigung zur Überprüfung der Serie auf Yamaha Europa GmbH Name des Importeurs

![](_page_26_Picture_171.jpeg)

![](_page_27_Picture_0.jpeg)

![](_page_27_Picture_49.jpeg)